Ръководство за монтажника

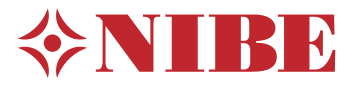

Модул за управление **NIBE SMO 20**

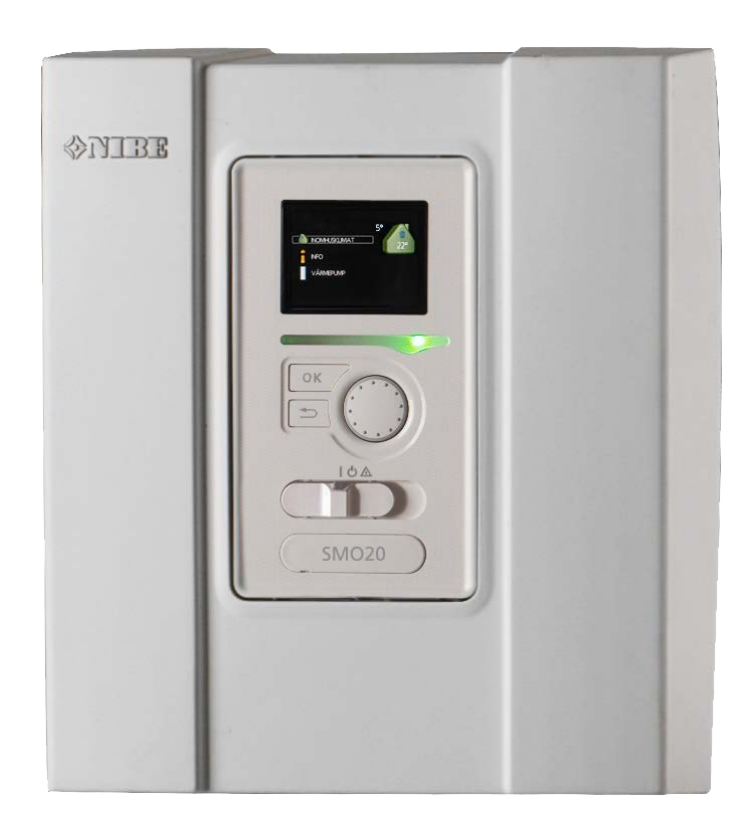

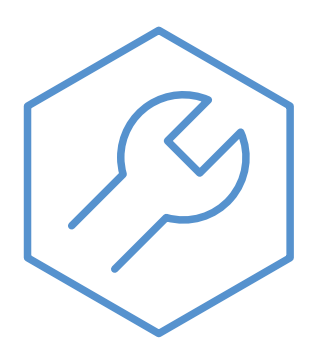

IHB BG 2333-1 731305

### **Кратко ръководство**

### *Навигация*

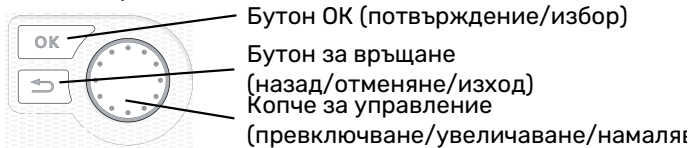

Бутон за връщане (назад/отменяне/изход) Копче за управление

Подробно обяснение на функциите на бутоните можете да намерите на [страница 33](#page-32-0).

Начинът за превъртане на менютата и за извършване на различни настройки е описан на [страница 35](#page-34-0).

#### *Настройка на климата в помещенията*

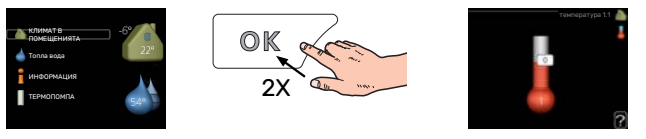

Достъпът до режима за задаване на температурата в помещенията се осъществява чрез двукратно натискане на бутона OK, когато сте в режим на стартиране в главното меню.

#### *Увеличаване на обема на горещата вода*

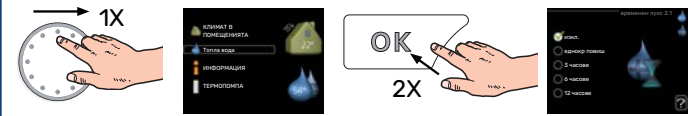

За да увеличите временно количеството топла вода (ако е монтиран водонагревател), първо завъртете копчето за управление, за да изберете меню 2 (капка вода), след което натиснете два пъти бутона OK.

# **[Table of Contents]**

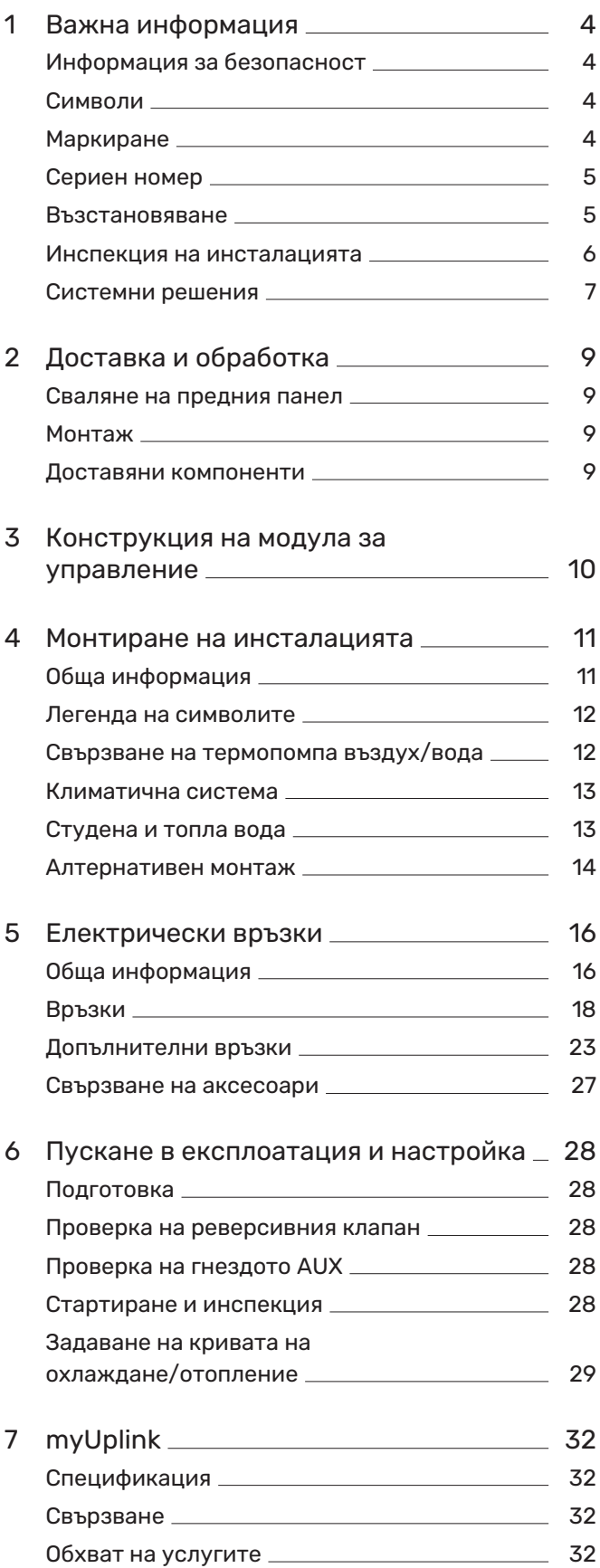

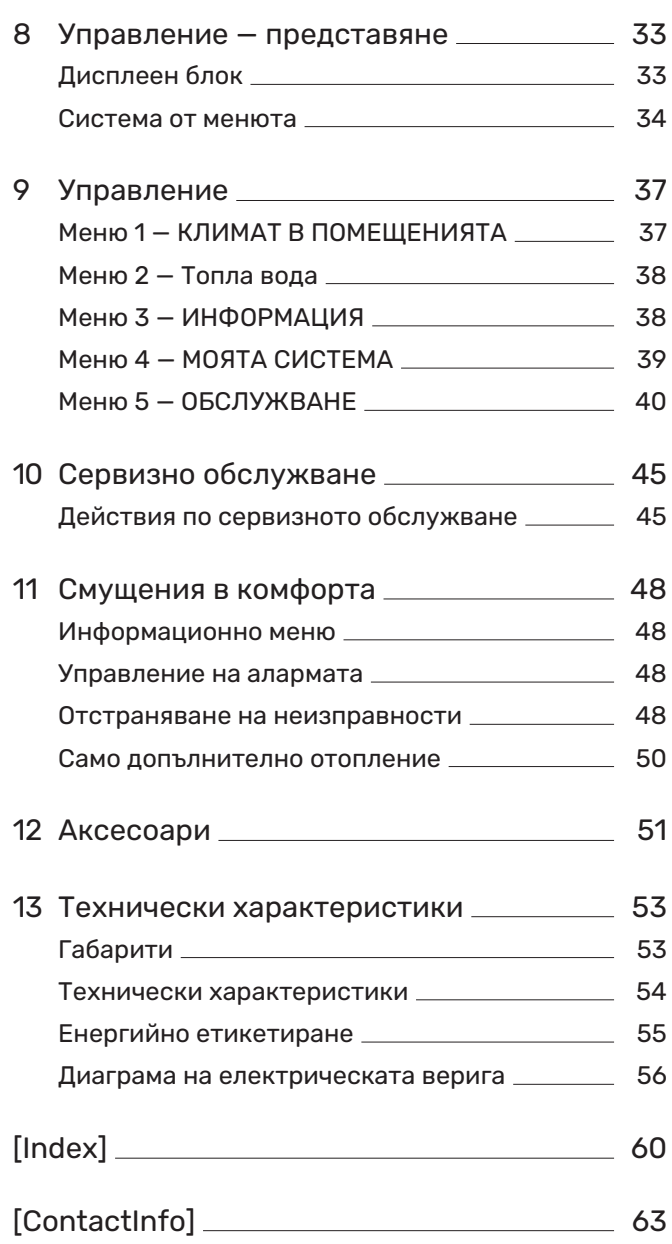

# **Важна информация**

### <span id="page-3-3"></span><span id="page-3-0"></span>Информация за безопасност

В това ръководство са описани процедурите за монтаж и сервизно обслужване, които се изпълняват от специалисти.

Ръководството трябва да се остави на клиента.

За най-новата версия на документацията на продукта вижте [nibe.eu.](https://www.nibe.eu)

Този уред може да се използва от деца на възраст 8 години и повече, както и от лица с намалени физически, сетивни или умствени способности или с липса на опит и познания, ако са им осигурени надзор или инструкции относно използването на уреда по безопасен начин и ако те разбират съществуващите опасности. Децата не трябва да си играят с уреда. Почистването и потребителската поддръжка не трябва да се извършват от деца без надзор.

Това е оригинално ръководство. То не може да бъде превеждано без одобрението на NIBE.

Правата за извършване на всякакви промени в конструкцията или технически промени са запазени. ©NIBE 2024.

Монтажът на електрическата инсталация и окабеляването трябва да се извършат в съответствие с националните разпоредби.

SMO 20 трябва да се монтира чрез изолационен превключвател. Сечението на кабела трябва да бъде оразмерено в зависимост от номиналната стойност на използвания предпазител.

### <span id="page-3-5"></span><span id="page-3-1"></span>Символи

Обяснение на символите, които може да срещнете в това ръководство.

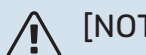

[NOTE]

Този символ показва опасност за човек или за машина.

## **F** [CAUTION]

Този символ указва важна информация за това, което трябва да вземете предвид при монтажа или сервизното обслужване на инсталацията.

<span id="page-3-2"></span>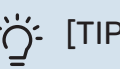

### [TIP]

Този символ указва съвети за по-лесно използване на продукта.

### <span id="page-3-4"></span>Маркиране

Обяснение на символите, които може да са поставени върху етикета(ите) на продукта.

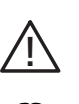

 $\mathbf{H}$ 

Опасност за човек или машина.

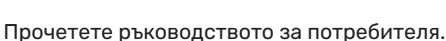

### <span id="page-4-0"></span>Сериен номер

<span id="page-4-3"></span>Серийният номер можете да намерите отгоре върху капака на модула за управление и в информационното меню (меню 3.1).

### Сериен номер

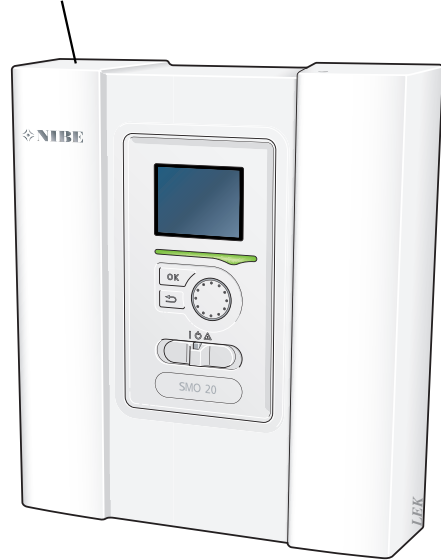

### **Facution**

За сервизно обслужване и поддръжка е необходимо да разполагате със серийния номер (14-цифрен) на продукта.

### <span id="page-4-1"></span>Възстановяване

<span id="page-4-2"></span>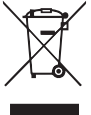

Оставете изхвърлянето на опаковката на монтажника, който е монтирал продукта, или на специалните пунктове за отпадъци.

Не изхвърляйте използваните продукти заедно с обикновените битови отпадъци. Те трябва да бъдат изхвърлени в пункт за специални отпадъци или предадени на търговец, който предоставя този вид услуги.

Неправилното изхвърляне на продукта от потребителя води до административни санкции в съответствие с действащото законодателство.

### <span id="page-5-0"></span>Инспекция на инсталацията

<span id="page-5-1"></span>Текущите разпоредби изискват отоплителната инсталация да бъде инспектирана преди въвеждане в експлоатация. Инспекцията трябва да се извърши от лице с подходяща квалификация.

Освен това попълнете страницата за данните за монтаж в ръководството за потребителя.

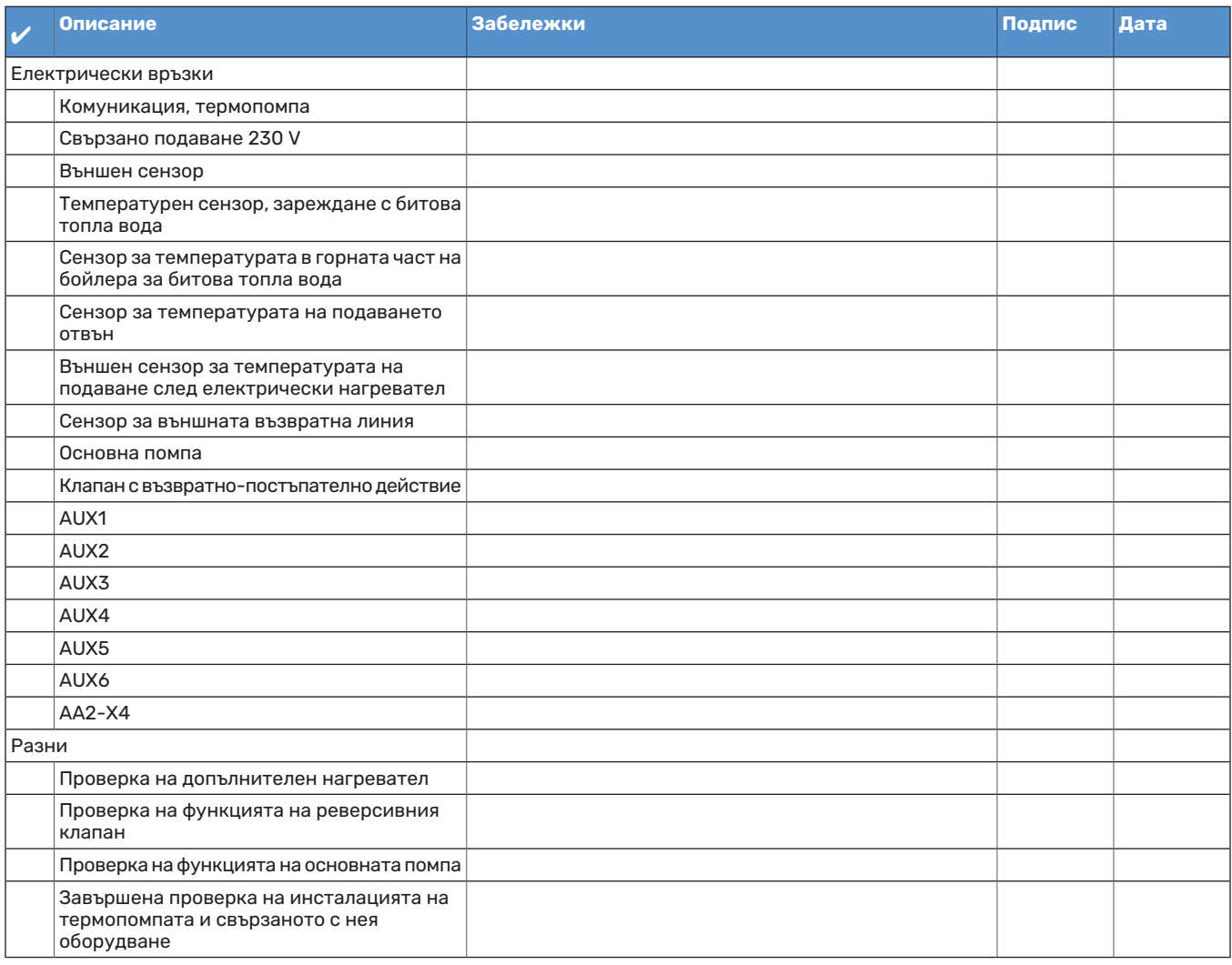

### <span id="page-6-1"></span><span id="page-6-0"></span>Системни решения

### **СЪВМЕСТИМИ ПРОДУКТИ**

Следните комбинации от продукти се препоръчват за управление от SMO 20.

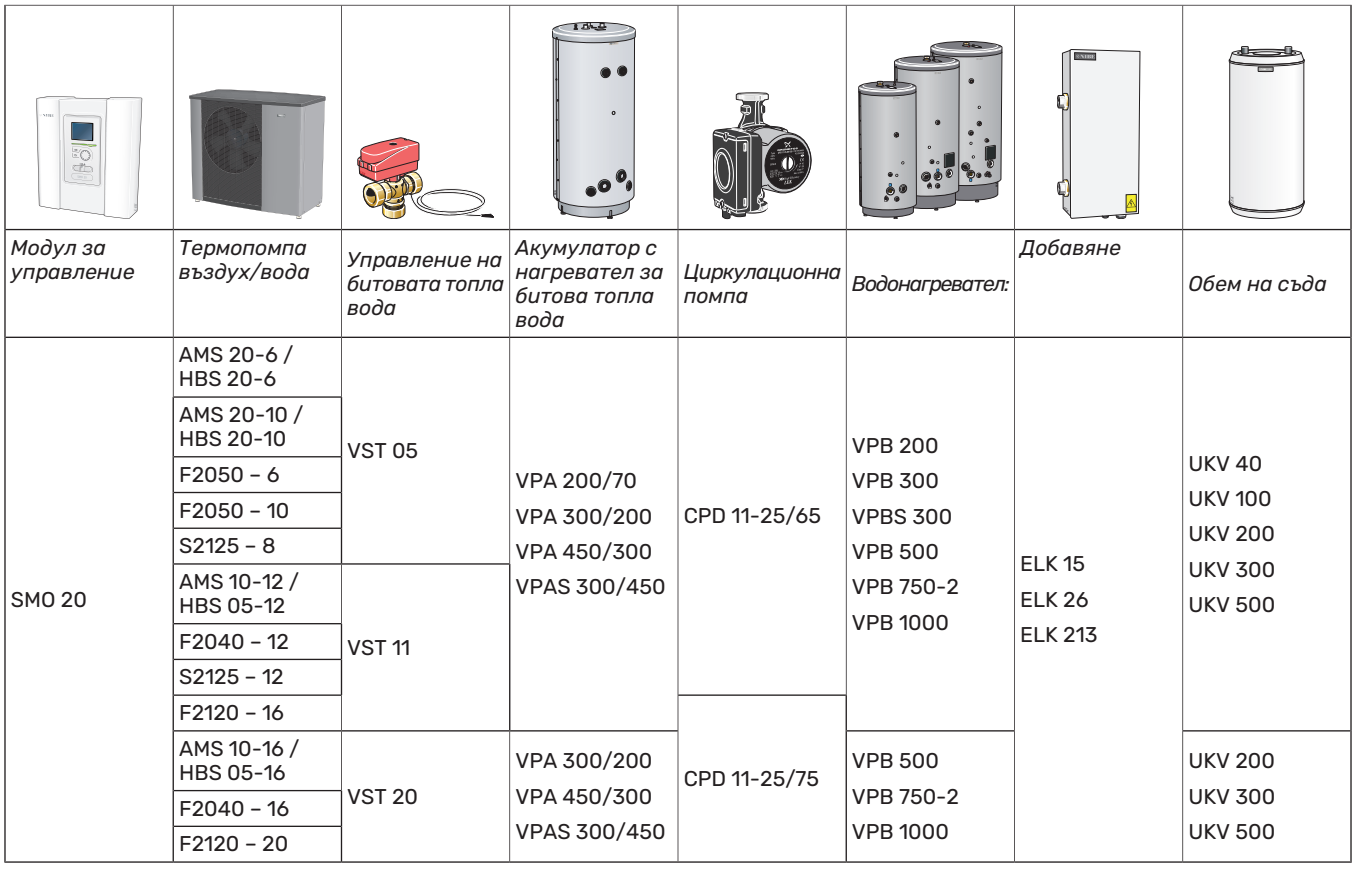

### **СВЪРЗВАНЕНАСЪВМЕСТИМАТЕРМОПОМПА ВЪЗДУХ/ВОДА**

### **F2040**

**F2040-12** № на част 064 092

**F2040-16** № на част 064 108

### **F2050**

**F2050-6** № на част 064 328

**F2050-10** № на част 064 318

### **F2120**

**F2120-16 3x400 V** № на част 064 139

#### **F2120-20 3x400 V** № на част 064 141

### **S2125**

**S2125-8 1x230 V** № на част 064 220

**S2125-8 3x400 V** № на част 064 219

**S2125-12 1x230 V** № на част 064 218

**S2125-12 3x400 V** № на част 064 217

### **NIBE SPLIT HBS 05**

**AMS 10-12** № на част 064 110 **HBS 05-12** № на част 067 480

**AMS 10-16** № на част 064 035 **HBS 05-16** № на част 067 536

### **NIBE SPLIT HBS 20**

**AMS 20-6** № на част 064 235 **HBS 20-6** № на част 067 668

**AMS 20-10** № на част 064 319 **HBS 20-10** № на част 067 819

Проверете версията на софтуера на съвместимите постари NIBE термопомпи въздух/вода, вижте страница [28](#page-27-4).

# **Доставка и обработка**

### <span id="page-8-5"></span><span id="page-8-0"></span>Сваляне на предния панел

Разхлабете леко винтовете с помощта на отвертка. Повдигнете долния край на предния капак на модула за управление и откачете капака в горния край.

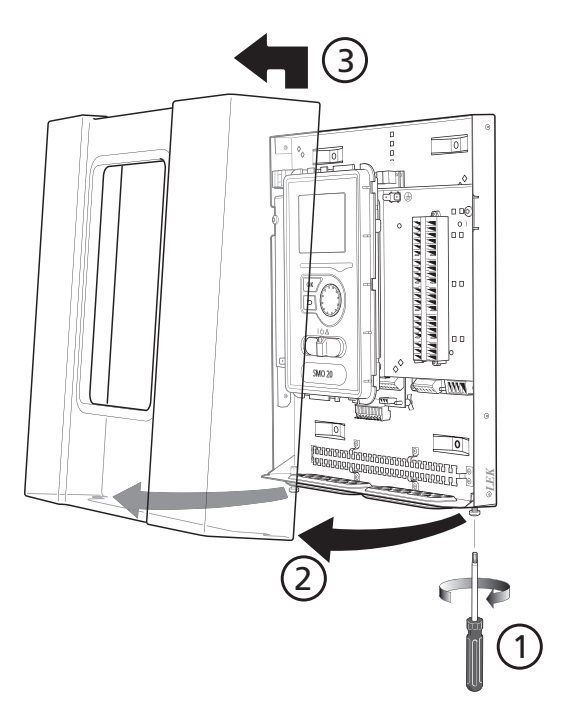

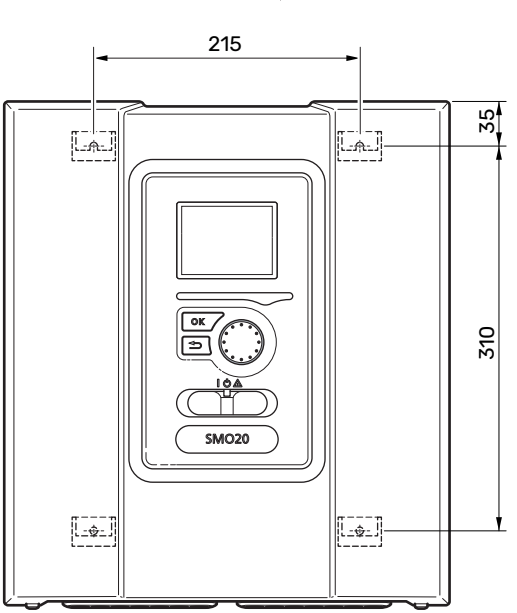

### <span id="page-8-3"></span><span id="page-8-2"></span>Доставяни компоненти

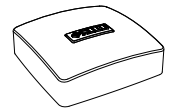

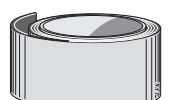

### <span id="page-8-4"></span><span id="page-8-1"></span>Монтаж

SMO 20 е отделен електрически модул за управление и трябва да се монтира на стена.

Използвайте всички монтажни точки и монтирайте модула в изправено положение, плътно към стената.Оставете поне 100 mm свободно пространство около модула, за да се осигури достъп и да се улесни прокарването на кабелите по време на монтажа и обслужването.

**F** [CAUTION]

Видът на винта трябва да е съобразен с повърхността, върху която се извършва монтажът.

Видът на винта трябва да е съобразен с повърхността, върху която се извършва монтажът.

### **F** [CAUTION]

Достъпът до винтовете за сваляне на предния капак е отдолу.

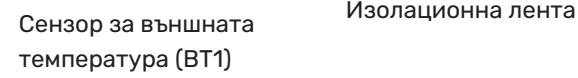

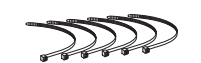

Кабелни връзки

Алуминиева лента

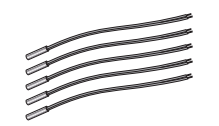

Сензор за температурата

*LEK*

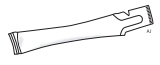

Термоконтактна паста

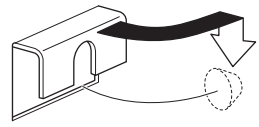

## **Конструкция на модула за управление**

<span id="page-9-0"></span>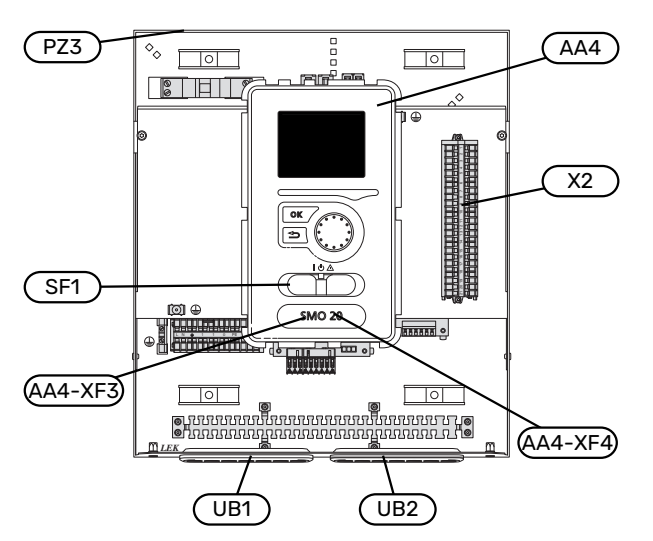

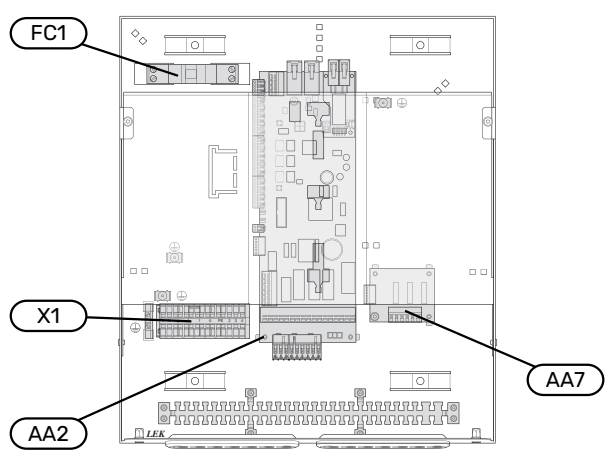

### **ЕЛЕКТРИЧЕСКИ КОМПОНЕНТИ**

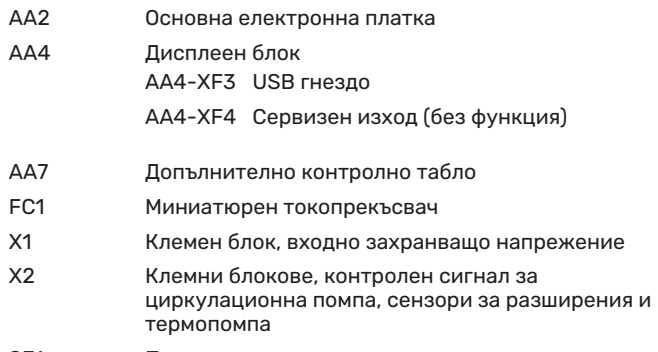

SF1 Превключвател

#### **РАЗНИ**

- PZ3 Табелка със сериен номер
- Кабелна втулка, входящо електрозахранване, захранване за аксесоари UB1
- UB2 Кабелна втулка, комуникация

Обозначения съгласно стандарт EN 81346-2.

# **Монтиране на инсталацията**

### <span id="page-10-1"></span><span id="page-10-0"></span>Обща информация

Монтажът на тръбопроводите трябва да бъде извършен съгласно текущо приложимите норми и директиви.

### **МИНИМАЛНИ СИСТЕМНИ ПОТОЦИ**

#### [NOTE]

Недостатъчно оразмерената система за климатизация може да доведе до повреда на продукта и до неправилно функциониране.

Всяка система за климатизация трябва да бъде оразмерена индивидуално, за да се осигурят препоръчаните системни потоци.

Инсталацията трябва да бъде оразмерена така, за да се справи поне с минималния поток за размразяване при работа на 100% на зарядната помпа.

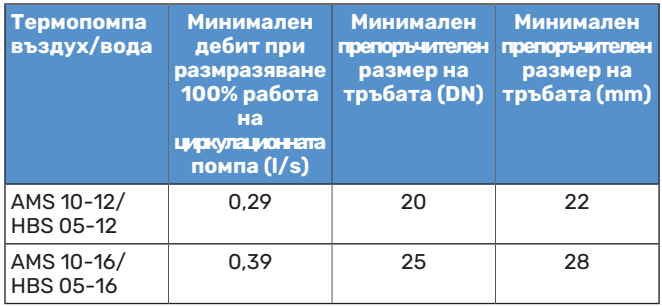

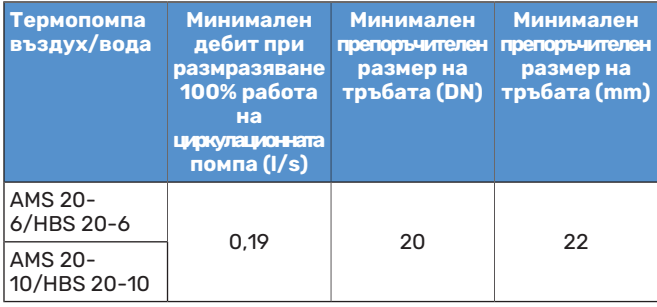

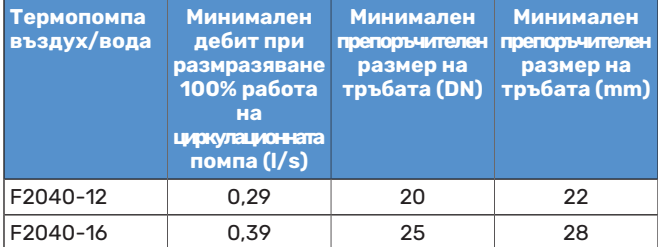

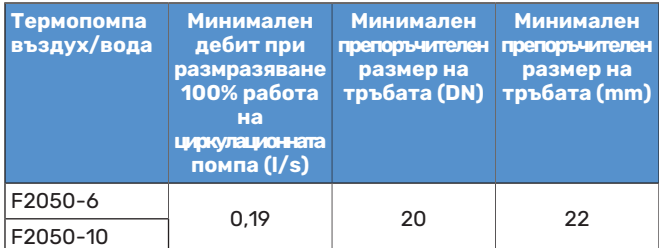

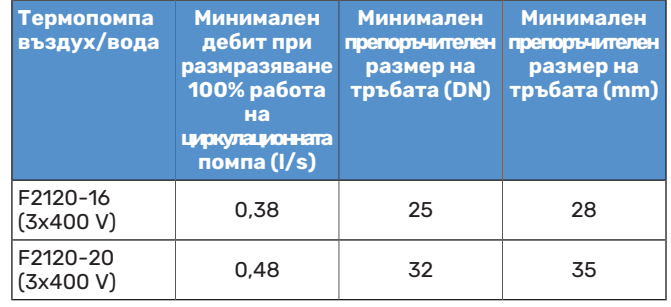

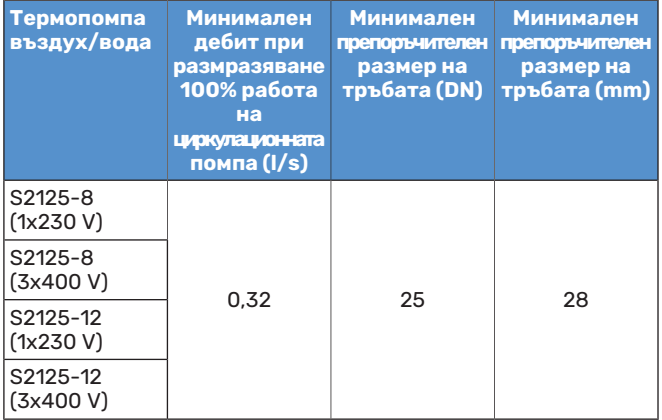

### <span id="page-11-2"></span><span id="page-11-0"></span>Легенда на символите

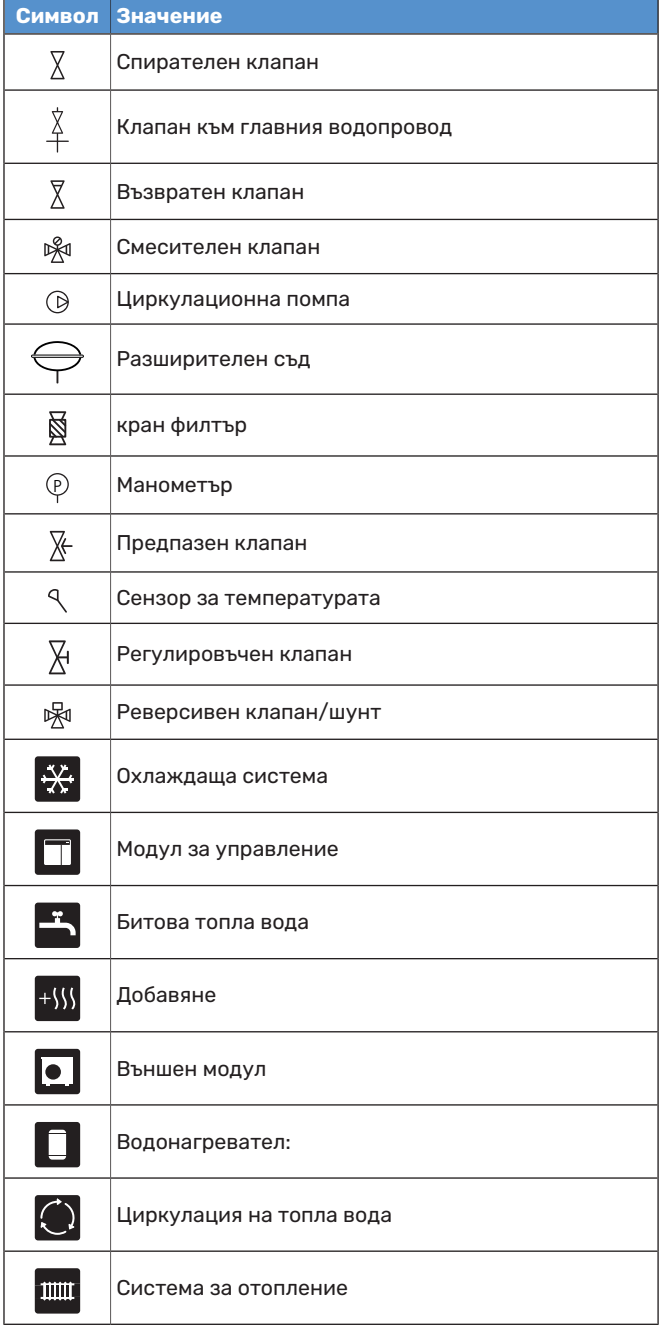

### <span id="page-11-1"></span>Свързване на термопомпа въздух/вода

<span id="page-11-3"></span>Можете да намерите списък на съвместимите термопомпивъздух/вода в раздел "[Системни решения](#page-6-0)".

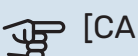

**F** [CAUTION]

Направете също така справка в Ръководството за монтажника на Вашата термопомпа въздух/вода.

Монтирайте, както следва:

- **•** разширителен съд
- **•** манометър
- **•** предпазен клапан/предпазни клапани

Някои модели термопомпи имат фабрично монтиран предпазен клапан.

**•** клапан за източване

За източване на термопомпата при продължителни прекъсвания на електрозахранването. Само за термопомпи, които нямат газов сепаратор.

**•** възвратен клапан

Възвратен клапан е необходим само при инсталации, при които разположението на продуктите един спрямо друг може да доведе до самоциркулация.

Ако термопомпата вече е оборудвана с възвратен клапан, не е необходимо да се монтира друг.

- **•** основна помпа
- **•** спирателен клапан

За да се улесни бъдещото сервизно обслужване.

**•** Кран филтър или филтър за частици

Монтира се преди "връщане топлоносител" (XL2) (долната връзка) на вакуумната помпа.

При инсталации с филтър за частици, филтърът се комбинира с допълнителен спирателен клапан.

**•** реверсивен клапан.

Ако системата трябва да работи едновременно със система за климатизация и водонагревател.

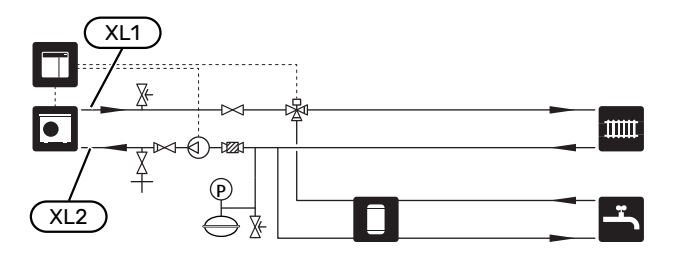

### <span id="page-12-0"></span>Климатична система

<span id="page-12-2"></span>Климатичната система регулира температурата в помещенията с помощта на системата за управление в SMO 20, например радиатори, подово отопление, подово охлаждане, вентилатори с топлообменници и др.

### <span id="page-12-4"></span>**СВЪРЗВАНЕ НА КЛИМАТИЧНАТА СИСТЕМА**

Монтирайте, както следва:

**•** Сензор за температурата на подаване (BT25)

Сензорът показва кога термопомпата ще започне да осъществява отопление/охлаждане за климатичната система.

**•** Когато се свързвате към системи с термостати, някои от термостатите трябва да се демонтират, за да се осигури достатъчен поток и генериране на топлина.

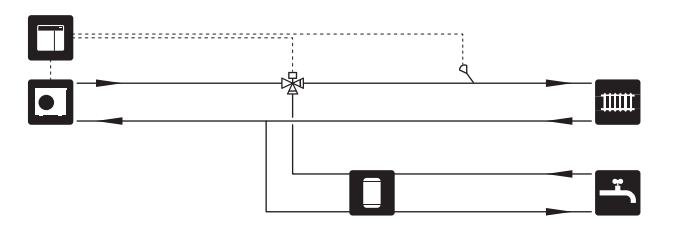

### <span id="page-12-1"></span>Студена и топла вода

<span id="page-12-3"></span>Производството на битова топла вода се активира в инструкциите за пускане в действие или в меню 5.2.

Настройките за топла вода се правят в меню 5.1.1.

### **СВЪРЗВАНЕ НА НАГРЕВАТЕЛЯ ЗА ТОПЛА ВОДА**

Монтирайте, както следва:

**•** сензор за управление на топлата вода (BT6)

Сензорът се поставя в средата на водонагревателя.

**•** показан сензор на топлата вода (BT7) <sup>1</sup>

Сензорът не е задължителен и се поставя в горната част на водонагревателя.

- **•** спирателен клапан
- **•** възвратен клапан
- **•** клапан за намаляване на налягането

Предпазният клапан трябва да има налягане на отваряне макс.! 1,0 MPa (10,0 bar).

**•** смесителен вентил

При промяна на фабричните настройки за битова топла вода трябва да се монтира и смесителен вентил. Трябва да се спазват националните разпоредби.

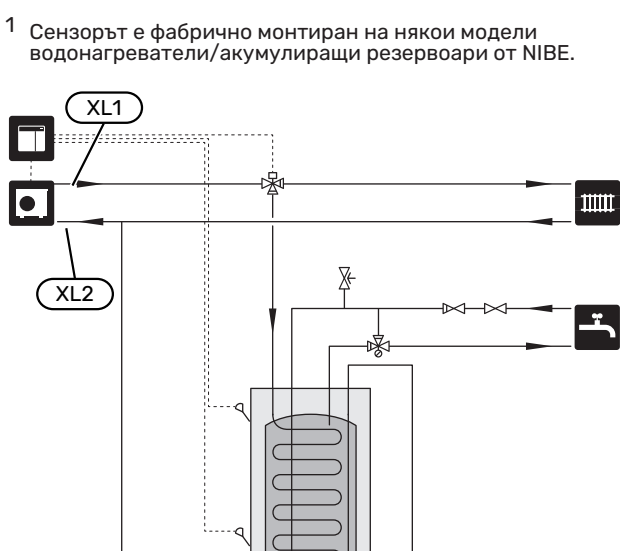

### <span id="page-13-0"></span>Алтернативен монтаж

<span id="page-13-1"></span>SMO 20 може да се монтира по няколко различни начина, някои от които са показани по-долу.

Повече информация за алтернативите можете да намерите на адрес [nibe.eu](https://www.nibe.eu) и в съответните инструкции за монтаж на използваните аксесоари. Вижте раздел ["Аксесоари"](#page-50-0) за списък на аксесоарите, които могат да се използват с SMO 20.

### <span id="page-13-4"></span>**ЦИРКУЛАЦИЯ НА ТОПЛА ВОДА**

SMO 20 може да управлява циркулационна помпа, за да осъществи циркулация на топлата вода. Циркулиращата вода трябва да е с температура, която предотвратява растежа на бактерии и опасността от попарване, като освен това трябва да се спазват изискванията на националните стандарти.

Връщането на HWC е свързано към свободностоящ водонагревател.

Циркулационната помпа се активира чрез изхода AUX в меню 5.4 - "меки входове/изходи".

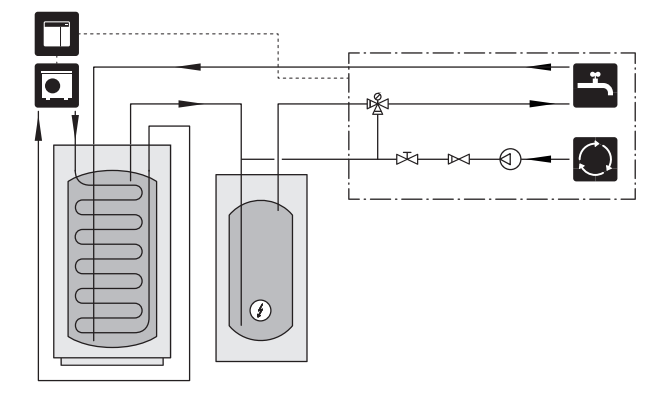

### **ВЪНШНА ПОМПА ЗА СРЕДАТА-ТОПЛОНОСИТЕЛ**

При инсталации с голям пад на налягането в системата като допълнение може да се използва външна помпа за топлоносител (GP10).

Инсталацията може да бъде снабдена и с външна помпа за топлоносител, ако искате да има постоянен поток в климатичната система.

Помпата за топлоносителя е снабдена с възвратен клапан (RM1).

Ако инсталацията няма външен сензор за температурата на подаването (BT25), монтирайте и него.

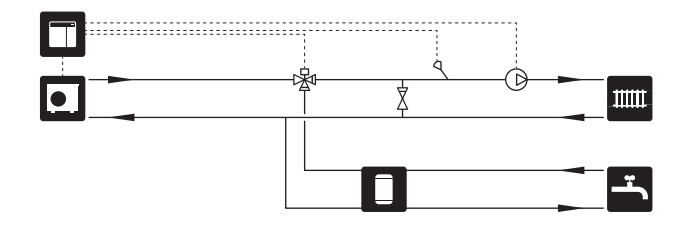

### <span id="page-13-2"></span>**БУФЕРЕН СЪД (UKV)**

UKV е акумулиращ резервоар, който е подходящ за свързване към термопомпа или друг външен източник на топлина, и може да има няколко различни приложения. За допълнителна информация вижте Ръководство за монтажника на аксесоара.

### **Обем**

2-тръбният свързан буферен съд се използва, когато обемът в климатичната система е под минималния препоръчителен обем за термопомпата.

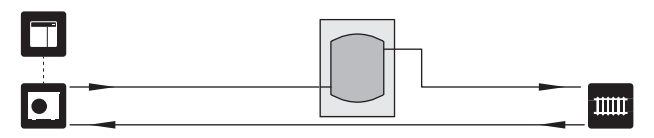

### **Изравняване на дебита**

Свързаният проточен буферен съд с възвратни клапани, външна помпа за топлоносителя и външен сензор за температурата на подаване се използва, когато обемът на системата за климатизация е по-малък от минималния препоръчителен обем за термопомпата и е необходимо да се създаде баланс между входящата и изходящата мощност.

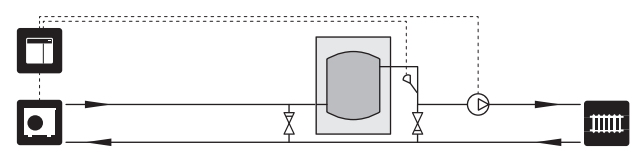

### <span id="page-13-3"></span>**ДОБАВЯНЕ**

През студените дни на годината, когато наличието на енергия от въздуха е по-малко, допълнителното отопление може да компенсира това и да помогне за производството на топлина. Допълнителното отопление е полезно и като помощно средство, ако термопомпата се окаже извън работния си диапазон или ако по някаква причина е блокирала.

### **Стъпково управление на допълнителното количество топлина**

SMO 20 може да контролира стъпково управление на допълнителното количество топлина чрез управляващ сигнал. Допълнителното количество топлина се използва за производство на топлина.

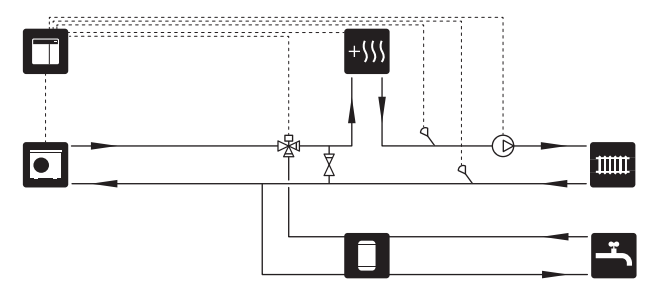

### **Стъпково управлявано допълнително количество топлина преди QN10**

Допълнителното количество топлина се свързва преди реверсивния клапан (QN10) и се управлява чрез сигнал за управление от SMO 20. Допълнителното количество топлина може да се използва както за производство на битова топла вода, така и за отопление.

Инсталацията е допълнена със сензор за температурата на подаването след допълнителното отопление (BT63).

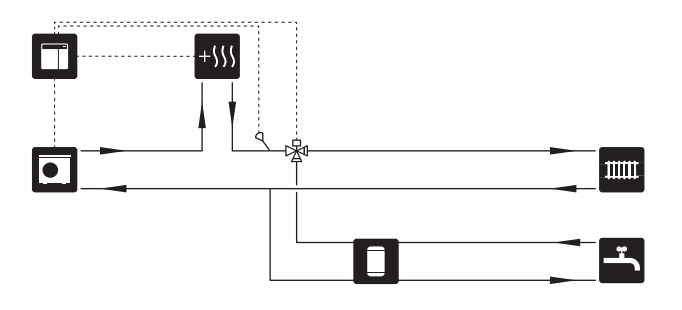

### **ФИКСИРАНА КОНДЕНЗАЦИЯ**

Ако термопомпата ще работи към акумулаторен резервоар с фиксирана кондензация, трябва да свържете външен сензор за температурата на подаването (BT25). Сензорът се поставя в резервоара.

Извършват се следните настройки на менюто:

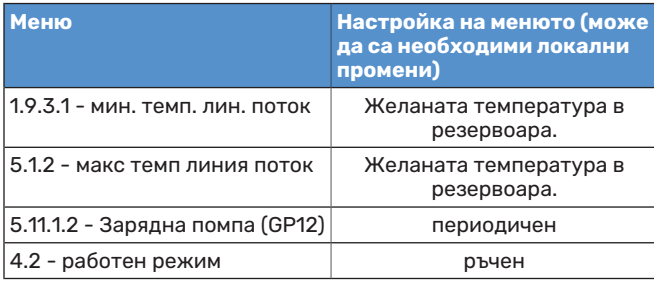

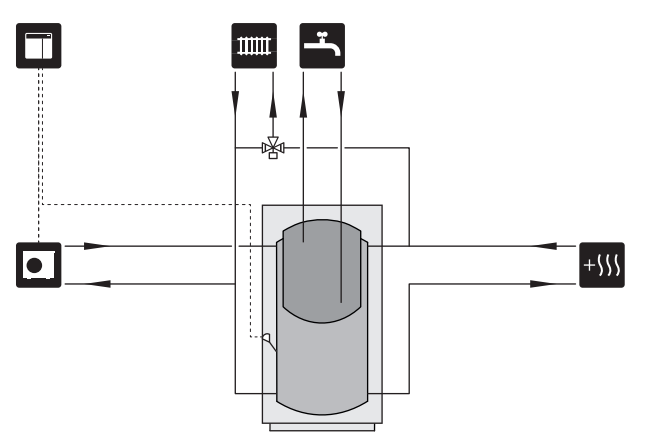

### **ОХЛАЖДАНЕ**

#### **Охлаждане при 2-тръбна система**

Охлаждането и отоплението се разпространяват чрез една и съща система за климатизация.

Когато съществува риск от кондензация, компонентите и системите за климатизация трябва да бъдат изолирани срещу кондензация в съответствие с действащите стандарти и разпоредби или като минимум температурата на подаване трябва да бъде ограничена.

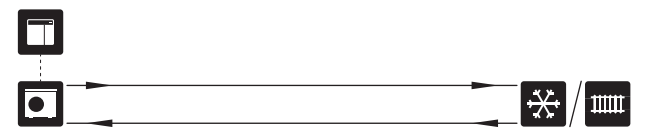

### **Охлаждане при 4-тръбна система**

Посредством аксесоара VCC отделните системи за охлаждане и отопление може да се свържат чрез реверсивен клапан.

Инсталацията се допълва от сензор за температурата на подаването за охлаждане (BT64).

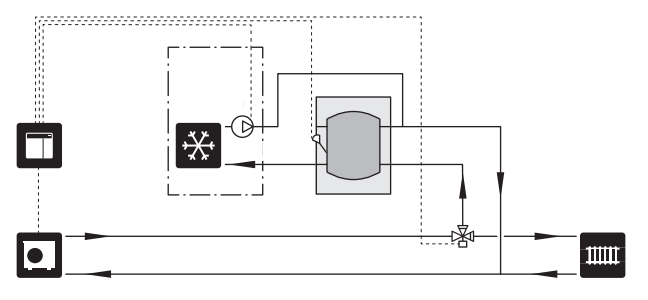

### **Забавяне в линията за подаване за охлаждане**

Когато инсталацията премине към извършване на охлаждане, например от производство на битова топла вода, в системата за охлаждане се отделя известно количество топлина. За да се избегне това, в системата се монтира реверсивен клапан (QN44).

Чрез реверсивния клапан захранващата линия извършва циркулация обратно към термопомпата, докато температурата в зарядния кръг достигне 20 °C. След това клапанът превключва към климатичната системата. Температурата се измерва с вътрешен сензор в термопомпата, не е необходим допълнителен сензор.

Реверсивният клапан се активира чрез изхода AUX в меню 5.4 - "меки входове/изходи". "Режим на охл., индир. със забавяне".

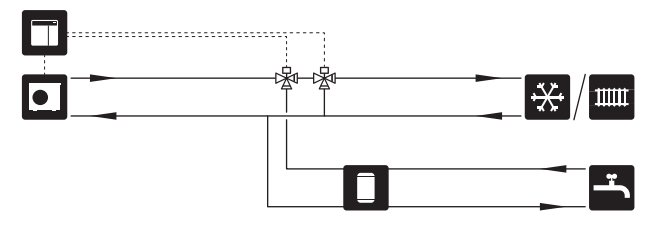

# **Електрически връзки**

### <span id="page-15-0"></span>Обща информация

- **•** Монтажът на електрическата инсталация и окабеляването трябва да се извършат в съответствие с националните разпоредби.
- **•** Прекъснете връзката SMO 20 преди тестване на изолацията на електрическата инсталация на къщата.
- **•** SMO 20 трябва да се монтира чрез изолационен превключвател. Сечението на кабела трябва да бъде оразмерено в зависимост от номиналната стойност на използвания предпазител.
- **•** Използвайте екраниран кабел за комуникация с термопомпата.
- **•** За да се предотвратят смущения, комуникационните кабели към външни връзки не трябва да се прекарват в близост до кабели с високо напрежение.
- **•** Минималната площ на комуникационните кабели и кабелите на сензорите към външните връзки трябва да бъде 0,5 mm² до 50 m, например EKKX, LiYY или еквивалентни.
- **•** При прокарване на кабел в SMO 20 трябва да се използват кабелните втулки (UB1) и (UB2).
- **•** За електрическа схема за SMO 20 вижте раздел "Технически спецификации".

### [NOTE] 小

 $\bigwedge$ 

Не стартирайте системата, преди да я напълните с вода. Компонентите на системата могат да се повредят.

### [NOTE]

Електрическата инсталация и всяко обслужване трябва да се извършват под надзора на квалифициран електротехник. Изключете тока с помощта на прекъсвача, преди да извършвате каквито и да било сервизни дейности.

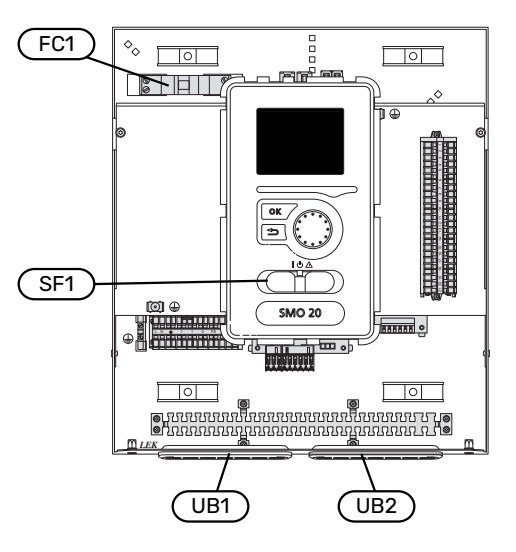

### <span id="page-15-1"></span>**МИНИАТЮРЕН ТОКОПРЕКЪСВАЧ**

Работната верига на модула за управление и части от вътрешните му компоненти са вътрешно обезопасени с миниатюрен прекъсвач (FC1).

### <span id="page-16-0"></span>**ДОСТЪПНОСТ, ЕЛЕКТРИЧЕСКИ ВРЪЗКИ**

Сваляне на капака, вижте раздел ["9"](#page-8-0).

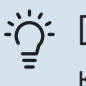

### [TIP]

Капакът за достъп до основната платка се отваря с помощта на звездовидна отвертка 25. 3

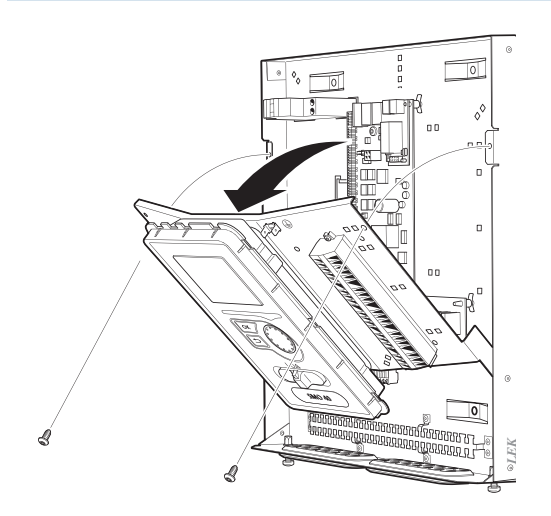

### **Демонтиране**

Възможно е да се наложи дисплеят да бъде демонтиран, за да се улесни достъпът при свързването на електрическата инсталация.

1. Натиснете палеца в горната задна част на дисплейния блок към себе си (1) и придвижете дисплейния блок нагоре (2), за да се откачат фиксаторите от куките на панела.

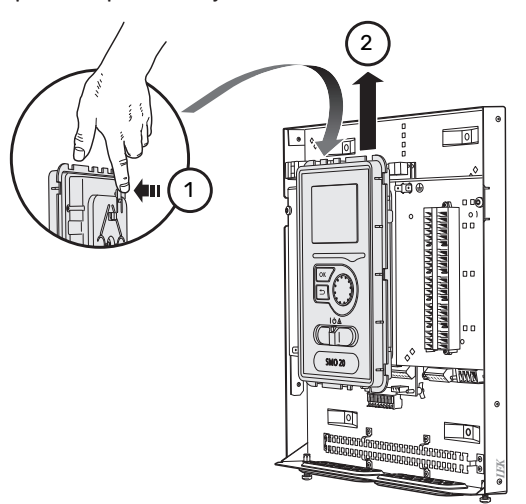

2. Повдигнете дисплейния блок от фиксаторите му.

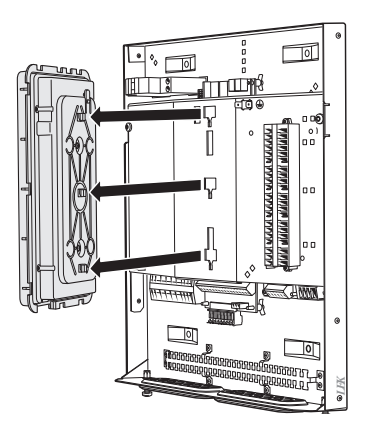

### **Монтаж**

1. Подравнете двата долни фиксатора на гърба на дисплейния блок с двата горни отвора в панела, както е показано на илюстрацията.

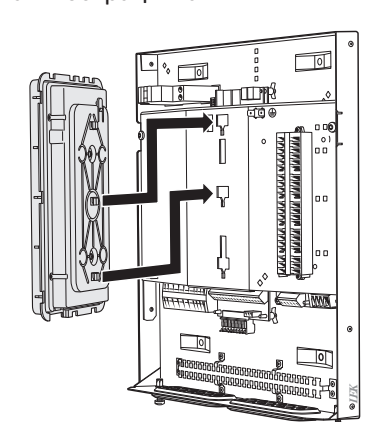

2. Закрепете дисплея върху панела, като го придвижите надолу.

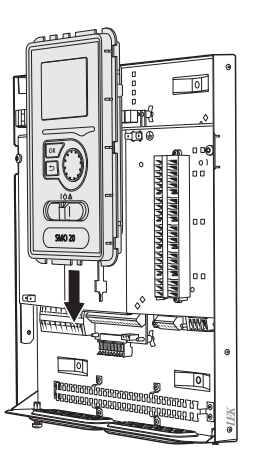

### <span id="page-17-3"></span>**ЗАКЛЮЧВАНЕ ЗА КАБЕЛ**

Използвайте подходящ инструмент, за да освободите/заключите кабелите в клемните блокове на термопомпата.

### **Клемният блок на платката**

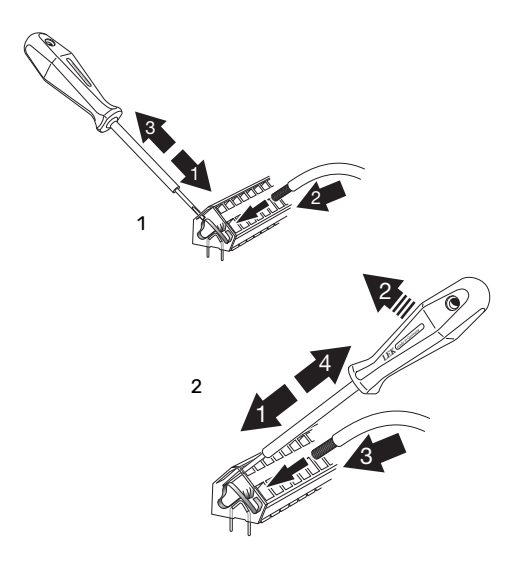

### <span id="page-17-2"></span><span id="page-17-0"></span>Връзки

### <span id="page-17-1"></span>**ВРЪЗКА КЪМ ЗАХРАНВАНЕ**

SMO 20 трябва да се монтира чрез изолационен превключвател. Сечението на кабела трябва да бъде оразмерено в зависимост от номиналната стойност на използвания предпазител.

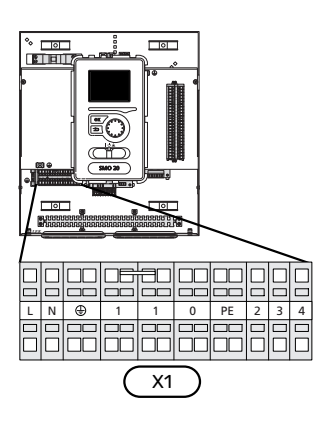

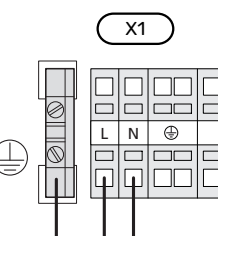

### **ТАРИФНО УПРАВЛЕНИЕ**

Ако има загуба на напрежение към компресора в термопомпата за определен период от време, трябва да се извърши едновременно блокиране чрез софтуерно управляван вход (вход AUX), за да се избегне задействанетона аларми, вж. раздел "[Външно](#page-24-0) [активиране на функции](#page-24-0)". Блокирането на компресора трябва да се извърши или на модула за управление, или на термопомпата въздух/вода, но не на двете едновременно.

### **СВЪРЗВАНЕ НА ОСНОВНАТА ПОМПА КЪМ ТЕРМОПОМПАТА**

<span id="page-18-0"></span>Свържете основната помпа (EB101-GP12) към клемния блок X4:5 (PE), X4:6 (N) и X4:7 (230 V) на основната платка (AA2), както е показано на илюстрацията.

Свържете сигнала за управление на основната помпа (EB101-GP12) към клемния блок X2:1 (PWM) и X2:2 (GND), както е показано на илюстрацията.

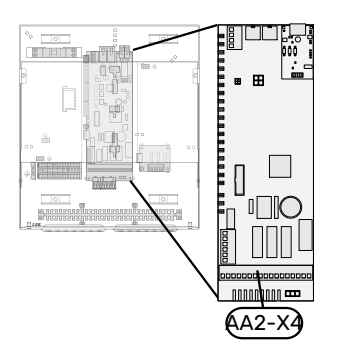

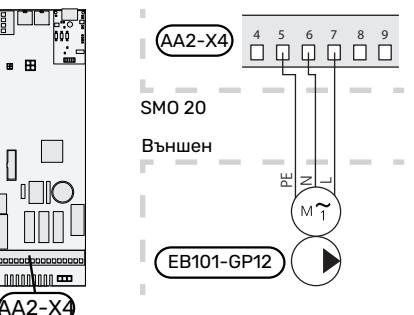

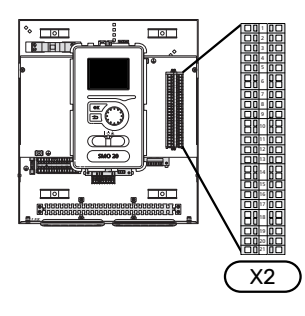

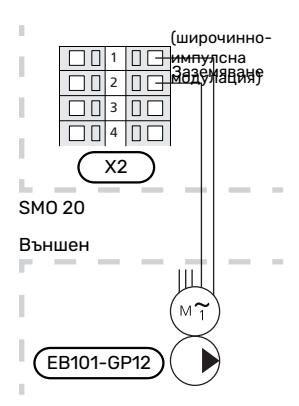

### <span id="page-19-0"></span>**КОМУНИКАЦИЯ С ТЕРМОПОМПА**

Свържете термопомпата (EB101) към клемния блок X2:19 (A), X2:20 (B) и X2:21 (GND).

#### **Свързване към термопомпа**

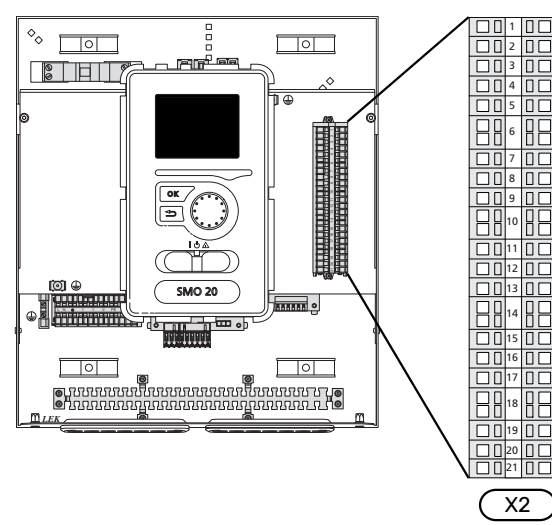

F2040 F2040/NIBE SPLIT HBS

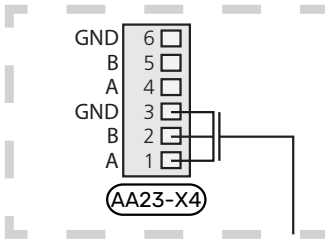

F2030 F2030

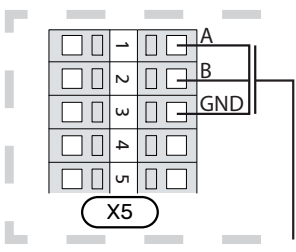

F2016/F2026 F2016/F2026

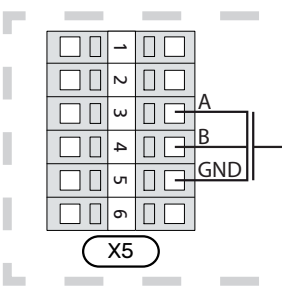

F2015/F2020/F2025/F2300 F2015/F2020/F2025/F2300

F2120 S2125/F2120

Н

п

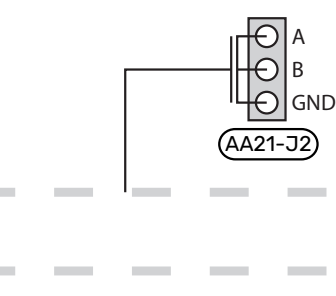

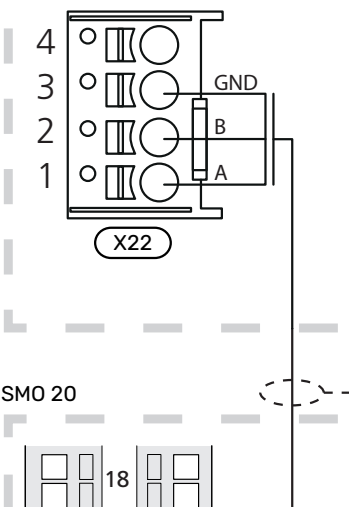

 $\overline{a}$ F A  $\Box$ 19  $\Box$  $\Box$ ⊕  $\blacksquare$ B  $\Box$ 20  $\Box$ GND  $\Box$  21  $\prod$  $\overline{\pm}$ X2

٠

I

L.

٠

### <span id="page-20-2"></span>**СЕНЗОРИ**

### <span id="page-20-0"></span>**Монтаж на сензора за температурата върху тръбата**

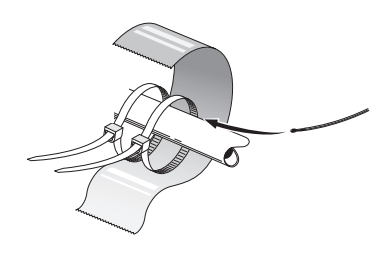

Сензорите за температурата се монтират с помощта на топлопроводима паста, кабелни връзки (първата кабелна връзка се закрепва към тръбата в средата на сензора, а другата се монтира на около 5 cm след сензора) и алуминиева лента. След това ги изолирайте с помощта на приложената изолационна лента.

### <span id="page-20-1"></span>**Външен сензор**

Сензорът за външна температура (BT1) се поставя на сянка на стена, обърната на север или на северозапад, така че да не се влияе от сутрешното слънце например.

Свържете сензора за външна температура към клемните блокове X2:3 и X2:6.

Ако се използва кабелен канал, той трябва да бъде уплътнен, за да се предотврати кондензация в капсулата на сензора.

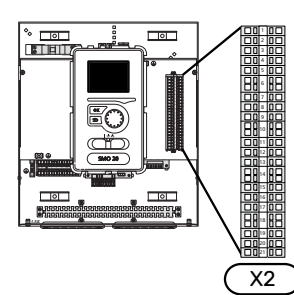

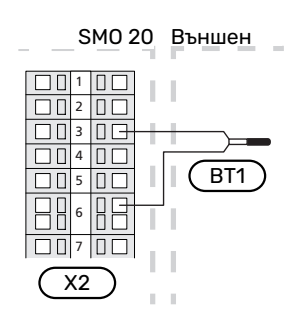

### **Стаен сензор**

<span id="page-20-3"></span>SMO 20 може да бъде снабдена със стаен сензор (BT50). Стайният сензор има няколко функции:

- 1. Показва текущата стайна температура върху дисплея на SMO 20.
- 2. Възможност за промяна на стайната температура в °C.
- 3. Предоставя опция за фина настройка на стайната температура.

Монтирайте сензора в неутрално положение, където се желае зададената температура.

Подходящо местоположение е върху свободна вътрешна стена на височина прибл. 1,5 m над пода. Важно е сензорът да не бъде възпрепятстван да измерва точно стайната температура, ако е разположен например в ниша, между рафтове, зад завеса, над или в близост до източник на топлина, на пътя на въздушно течение от външна врата, или е изложен на пряка слънчева светлина. Затворените термостати на радиатори също могат да причинят проблеми.

Модулът за управление работи без стайния сензор, но ако желаете да отчитате вътрешната температура в дома върху дисплея на модула за управление, сензорът трябва да се монтира. Свържете стайния сензор към клемните блокове X2:7 и X2:10.

Ако стайният сензор трябва да има управляваща функция, тя се активира в меню 1.9.4.

Ако стайният сензор се използва в помещение с подово отопление, той трябва да има само индикаторна функция, а не да управлява стайната температура.

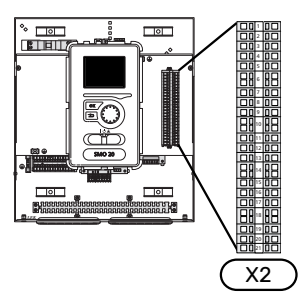

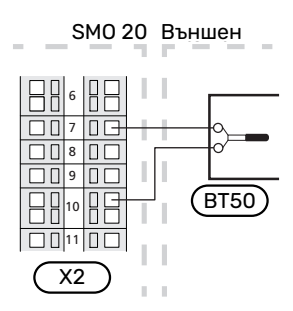

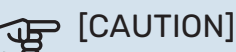

Промените на температурата в помещенията отнемат време. Например кратки периоди от време в комбинация с подово отопление няма да доведат до забележима разлика в стайната температура.

### **Температурен сензор, зареждане с битова топла вода**

<span id="page-21-3"></span>Сензорът за температура, зареждането с битова топла вода (BT6) се поставя в потопената тръба на водонагревателя.

Свържете сензора към клемния блок X2:5 и X2:6.

Зареждането с битова топла вода се активира в меню 5.2 или в инструкциите за пускане в действие.

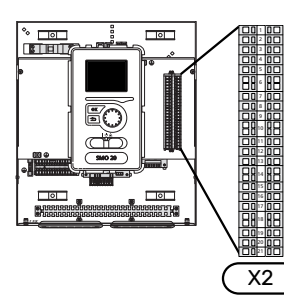

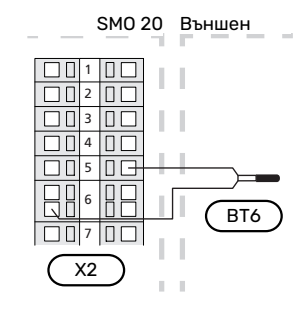

### <span id="page-21-0"></span>**Сензор за температурата в горната част на бойлера за битова топла вода**

Сензорът за температурата за битова топла вода горна част (BT7) може да бъде свързан към SMO 20, за да показва температурата на водата в горната част на резервоара (ако е възможно да се монтира сензор в горната част на резервоара).

Свържете сензора към клемния блок X2:4 и X2:6.

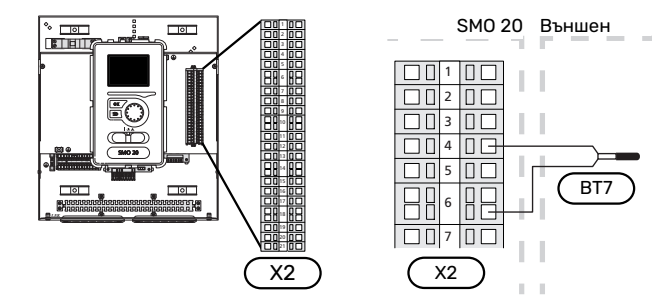

### <span id="page-21-1"></span>**Сензор за температурата на подаването отвън**

Свържете сензора за температурата на подаващия поток (BT25) (необходимо за допълнителното количество топлина след реверсивен клапан, отопление/топла вода (QN10), към клемните блокове X2:8 и X2:10.

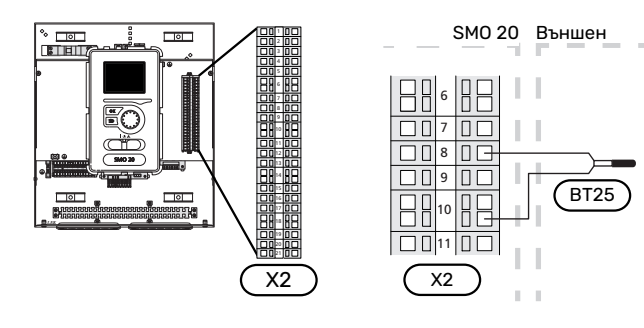

### **Сензор за температурата на подаването след допълнителното количество топлина**

<span id="page-21-2"></span>Свържете сензора за температура на подаващия поток след допълнителния топлоизточник (BT63), необходим за допълнителното количество топлина след реверсивен клапан, отопление/битова топла вода (QN10), към клемните блокове X2:9 и X2:10.

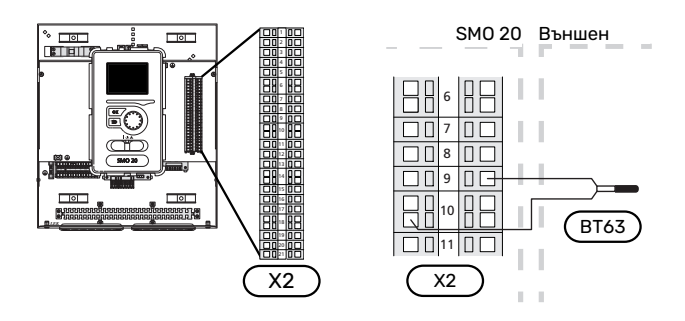

#### [CAUTION]  $\mathbf{\widehat{F}}$

За свързване, който изисква свързване на други сензори, вижте ["Възможен избор за входове](#page-24-1) [AUX](#page-24-1)" на страница [25](#page-24-1).

### <span id="page-22-1"></span><span id="page-22-0"></span>Допълнителни връзки

### <span id="page-22-3"></span>**СТЪПКОВО УПРАВЛЕНИЕ НА ДОПЪЛНИТЕЛНОТОКОЛИЧЕСТВОТОПЛИНА**

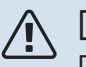

### [NOTE]

Поставете маркировка на всички съединителни кутии с предупреждения за външно напрежение.

### **Стъпково управлявано допълнително количество топлина преди реверсивния клапан QN10**

Външното стъпково управление на допълнителното отопление се контролира с до три релета в модула за управление (3 степени — линейно или 7 степени бинарно).

Допълнителното електрическо отопление ще се зарежда с максимално допустимата мощност на потопяемия нагревател заедно с компресора, за да приключи зареждането на битовата топла вода и да се върне към зареждане на отоплението възможно най-скоро. Това се случва само когато броят на минутите на градусите е под началната стойност за допълнителното количество топлина.

### **Стъпково управлявано допълнително отопление след реверсивния клапан QN10**

Външното стъпково управление на допълнителното отопление може да се управлява от две релета (2стъпково линейно или 3 стъпково бинарно), което означава, че третото реле се използва за управление на потопяемия нагревател във

водонагревателя/акумулиращия резервоар.

Включването на степени се извършва на най-малко 1-минутен интервал, а изключването на най-малко 3-секунден интервал.

Стъпка 1 се свързва към клемния блок X2:2 на допълнителното релейно табло (AA7).

Стъпка 2 се свързва към клемния блок X2:4 на допълнителното релейно табло (AA7).

Стъпка 3 или потопяем водонагревател/акумулиращ резервоар е свързан към клемния блок X2:6 на допълнителното релейно табло (AA7).

Настройките за стъпково управлявано отопление се извършват в меню 4.9.3 и меню 5.1.12.

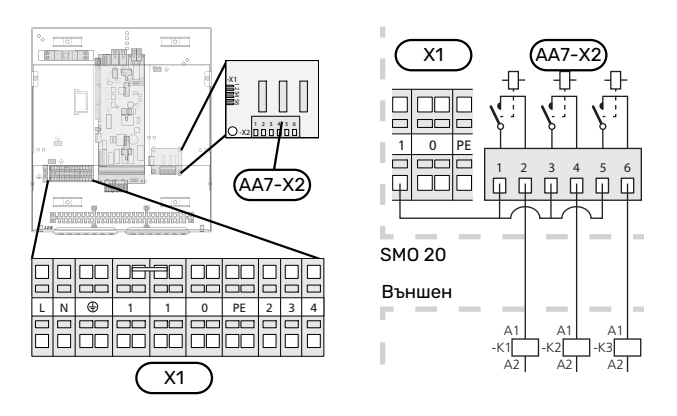

Ако релетата трябва да се използват за управляващо напрежение, свържете мостово захранването от клемния блок X1:1 къмX2:1, X2:3 и X2:5 на допълнителното релейно табло (AA7). Свържете нулата от външното допълнителното отопление към клемния блок X1:0.

### <span id="page-22-2"></span>**РЕЛЕЕН ИЗХОД ЗА АВАРИЕН РЕЖИМ**

### [NOTE]

Поставете маркировка на всички съединителни кутии с предупреждения за външно напрежение.

Когато превключвателят (SF1) е в режим " $\Delta$ " (авариен режим), циркулационната помпа се активира (EB101- GP12).

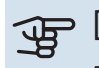

## **F** [CAUTION]

При активиран авариен режим не се произвежда битова топла вода.

Релето за авариен режим може да се използва за активиране на външното допълнително количество топлина, като след това към веригата за управление трябва да се свърже външен термостат, за да се управлява температурата. Уверете се, че топлоносителя циркулира през външното допълнително отопление.

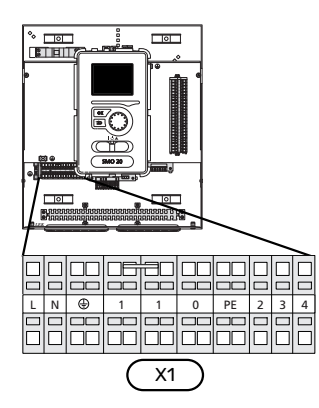

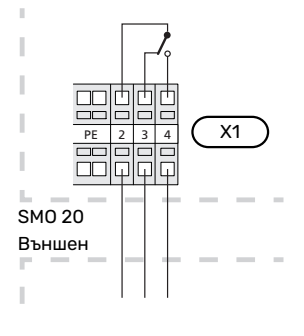

Ако релето трябва да се използва за контролно напрежение, свържете захранването от клемния блок X1:1 към X1:2 и свържете нулата и управляващото напрежение от външното допълнително количество топлина към X1:0 (N) и X1:4 (L).

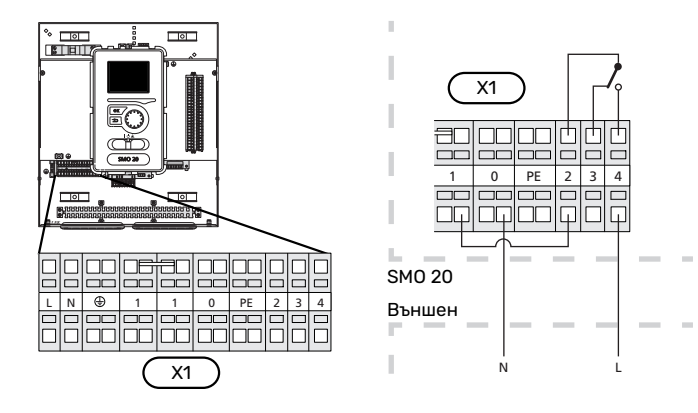

### <span id="page-23-1"></span>**ВЪНШНА ЦИРКУЛАЦИОННА ПОМПА**

Свържете външната циркулационна помпа (GP10) към клемния блок X4:9 (PE), X4:10 (N) и X4:11 (230 V) на основната платка (AA2), както е показано на илюстрацията.

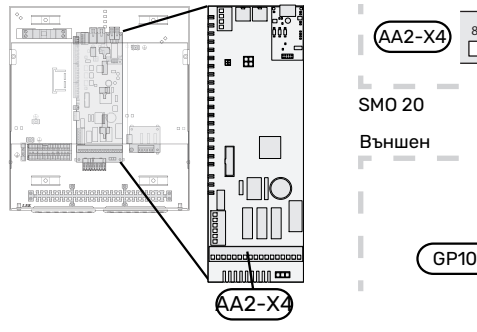

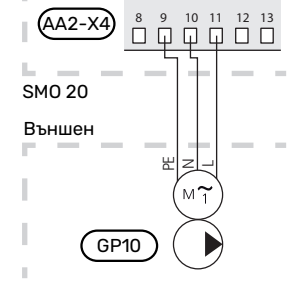

### <span id="page-23-3"></span>**РЕВЕРСИВЕН КЛАПАН, ОТОПЛЕНИЕ/ТОПЛА ВОДА**

SMO 20 може да се допълни с външен реверсивен клапан (QN10) за управление на битова горещата вода. (Вж. [страница 51](#page-50-0) за аксесоар)

Производството на битова топла вода може да се избере в меню 5.2.4.

Свържете външния реверсивен клапан (QN10), както е показано на илюстрацията, към клемния блок X4:2 (N), X4:3 (управление) и X4:4 (L) на основната платка (AA2).

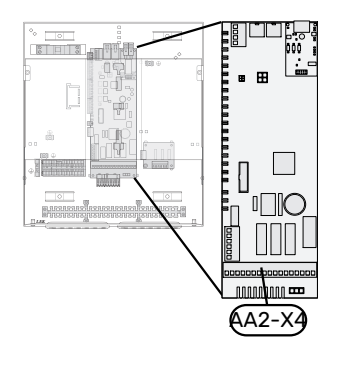

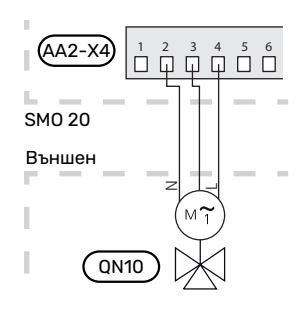

### **MYUPLINK**

<span id="page-23-0"></span>Свържете свързания към мрежата кабел (прав, кат. 5e UTP) с RJ45 контакт (мъжки) към контакта AA4-X9 на дисплейния блок (както е показано на илюстрацията). Използвайте кабелната втулка (UB2) в модула за управление за прокарване на кабела.

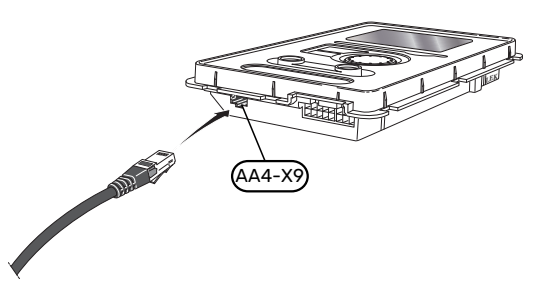

### <span id="page-23-2"></span>**ВЪЗМОЖНОСТИ ЗА ВЪНШНО СВЪРЗВАНЕ**

SMO 20 разполага със софтуерно управлявани входове и изходи AUX за свързване на функция на външен превключвател (контактът трябва да е безпотенциален) или сензор.

В менюто 5.4 - "меки входове/изходи". избирате свързването с AUX, към което е свързана всяка функция.

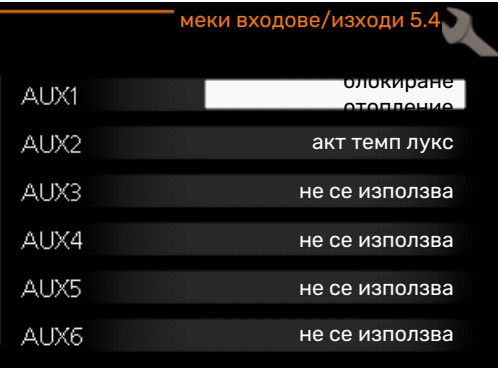

За някои функции може да са необходими аксесоари.

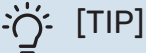

Някои от следните функции могат да бъдат активирани и планирани чрез настройките в менюто.

### **Избираеми входове**

Избираеми входове на клемния блок (X2) за тези функции са:

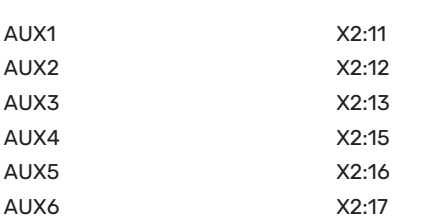

GND е свързан към клемния блок X2:14 или X2:18.

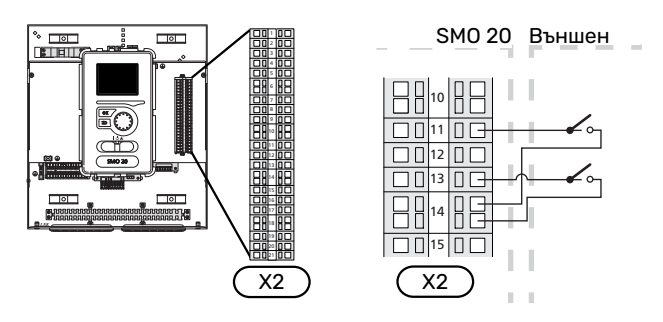

В горния пример са използвани входовете AUX1 (X2:11) и AUX3 (X2:13) на клемния блок X2.

### **Избираеми изходи**

Избираем изход е AA2-X4:15-17.

Изходът е безпотенциално превключващо реле.

- Когато превключвателят (SF1) е в положение " $\mathbf 0$ " или
- " $\Delta$ ". релето е в положение за аларма.

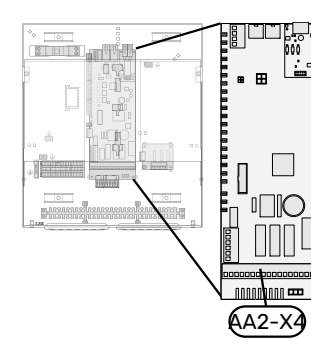

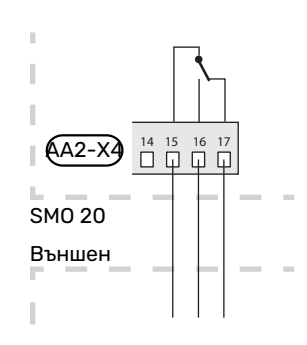

### <span id="page-24-2"></span><span id="page-24-1"></span>**F** [CAUTION]

Релейният изход може да бъде подложен на максимално натоварване 2 A при резистивен товар (230 V~).

### **Възможен избор за входове AUX**

### **Сензор за температурата**

Наличните опции са:

**•** охлаждане на сензора за температурата на подаването отвън (EQ1-BT25) се използва при свързване на двутръбно охлаждане (може да се избере, когато е разрешено термопомпата въздух/вода да извършва охлаждане)

**•** за охлаждане/отопление (BT74)определя кога е време за превключване между режим на охлаждане и режим на отопление (може да се избира, когато функцията за охлаждане е активирана в меню 5.2.4 - "аксесоари").

(може да се избере, когато е разрешено термопомпата въздух/вода да извършва охлаждане)

- **•** подаване на охлаждане (BT64) се използва с активно 4-тръбно охлаждане (може да се избере, когато е разрешено термопомпата въздух/вода да извършва охлаждане)
- **•** външен сензор на температурата на връщащата линия(BT71)
- **•** показва сензор за битовата топла вода за HWC (BT70). Поставя се на линията за подаване.
- **•** показва сензор за битовата топла вода за HWC (BT82). Поставя се на възвратната линия.

#### **Монитор**

Наличните опции са:

- **•** аларма от външни устройства.
- <span id="page-24-0"></span>Алармата е свързана с управлението, което означава, че неизправността се показва като информационно съобщение на дисплея. Безпотенциален сигнал от тип NO или NC.

#### **Външно активиране на функции**

Към SMO 20 може да бъде свързана функция за външен превключвател за активиране на различни функции. Функцията се активира през времето, когато превключвателят е затворен.

Възможни функции, които могат да бъдат активирани:

- Режим битова топла вода комфорт "временен лукс"
- Режим битова топла вода комфорт "икономия"
- **•** "външно регулиране"

Когато превключвателят е затворен, температурата се променя в °C (ако стайният сензор е свързан и активиран). Ако стайният сензор не е свързан или не е активиран, желаната промяна на "температура" (изместване на кривата на отопление) се задава с избрания брой стъпки. Стойността може да се регулира между -10 и +10.

- **–** *система за климатизация 1*
	- Стойността на промяната се задава в меню 1.9.2, "външно регулиране".

### **F** [CAUTION]

Тази функция може да се използва само в електрически мрежи, които поддържат стандарт "SG Ready".

"SG Ready" изисква два входа AUX.

В случаите, когато има желание за ползване на тази функция, тя трябва да се свърже към клемния блок X2.

"SG Ready" е интелигентна форма на тарифно управление, при която доставчикът на електроенергия може да влияе върху температурата в помещенията и тази на битовата топла вода или просто да блокира допълнителното количество топлина и/или компресорът в термопомпата в определени часове на деня (може да се изберат в меню 4.1.5 след като функцията е активирана). Активирайте функцията, като свържете сухите контакти към два входа, избрани в меню 5.4 (SG Ready A и SG Ready B).

Затворен или отворен превключвател означава едно от следните неща:

**–** *Блокиране (A: затворен, B: отворен)*

"SG Ready" е активно. Компресорът в термопомпата и допълнителното количество топлина са блокирани.

**–** *Нормален режим (A: отворен, B: отворен)*

"SG Ready" не е активен. Няма въздействие върху системата.

**–** *Режим, осигуряващ ниска цена (A: отворен, B: затворен)*

"SG Ready" е активен. Системата се фокусира върху спестяването на разходи и може например да използва ниска тарифа от доставчика на електроенергия или свръхкапацитет от който и да е собствен източник на електроенергия (въздействието върху системата може да се регулира в меню 4.1.5).

**–** *Режим на свръхкапацитет (A: затворен, B: затворен)*

"SG Ready" е активен. Системата може да работи с пълен капацитет със свръхкапацитет (много ниска цена) с доставчика на електроенергия

(въздействието върху системата се настройва в меню 4.1.5).

(A = SG Ready A и B = SG Ready B)

#### **Външно блокиране на функции**

Към SMO 20 може да бъде свързана функция за външен превключвател, за да се блокират различни функции. Превключвателят трябва да е безпотенциален и затвореният превключвател да води до блокиране.

[NOTE]

Блокирането е свързано с риск от замръзване.

Функции, които могат да бъдат блокирани:

- **•** битова топла вода (производство на топла вода). Всяка циркулация на битова топла вода (HWC) остава в действие.
- **•** сензор за температурата на подаването отвън (BT25) (управление на температурата към отоплителната система)
- **•** отопление (блокиране на нуждата от отопление) охлаждане (блокиране на изискването за охлаждане)
- **•** Вътрешно управлявано допълнително отопление
- **•** компресор в термопомпа (EB101)
- **•** блокиране на тарифите (допълнителното количество топлина, компресорът, отоплението, охлаждането и битовата топла вода са изключени)

#### <span id="page-25-0"></span>**Възможни избори за изход AUX**

#### **Индикация**

- **•** аларма
- **•** индикация за режим на охлаждане (може да се избере, когато на термопомпата е разрешено да извършва охлаждане)
- **•** индикация за режим на отложено охлаждане (важи само ако има аксесоари за охлаждане)
- **•** по-дълго отсъствие
- режим на отсъствие за "интелигентен дом" (допълнение към функциите в меню 4.1.7 - "интелигентен дом")

#### **Управление**

- **•** циркулационна помпа за циркулация на битова топла вода
- **•** активно охлаждане в 4-тръбна система (може да се избере, когато е разрешено термопомпата въздух/вода да извършва охлаждане)
- **•** външна помпа за средата топлоносител
- **•** свързване към отоплението на дърва
- **•** фотоволтаично управление (Може да се избере, когато аксесоарът EME 20 е активиран.)

## [NOTE]

Съответното разпределително табло трябва да бъде обозначено с предупреждение за външно напрежение.

Към изхода AUX се свързва външна циркулационна помпа, както е показано по-долу.

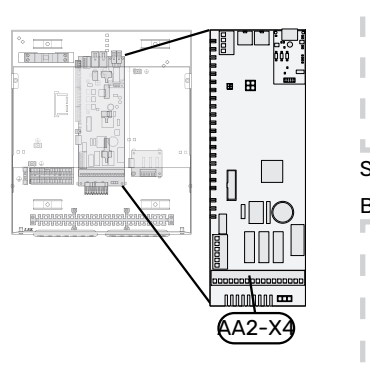

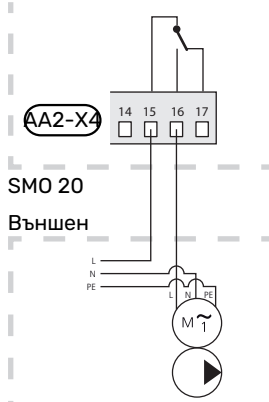

### <span id="page-26-0"></span>Свързване на аксесоари

<span id="page-26-1"></span>Инструкциите за свързване на аксесоарите са посочени в ръководството, придружаващо аксесоара. Вижте раздел "Аксесоари" за списък на аксесоарите, които могат да се използват с SMO 20. Тук е показано свързването за комуникация с най-често използваните аксесоари.

## **Пускане в експлоатация и настройка**

### <span id="page-27-7"></span><span id="page-27-0"></span>Подготовка

- **•** SMO 20 трябва да е в готовност за свързване.
- <span id="page-27-1"></span>**•** системата за климатизация трябва да се напълни с вода и да се обезвъздуши.

### <span id="page-27-9"></span>Проверка на реверсивния клапан

- 1. Активирайте "AA2-K1 (QN10)" в меню 5.6.
- 2. Проверете дали реверсивният клапан се отваря или е отворен за зареждане с битова топла вода.
- <span id="page-27-2"></span>3. Деактивирайте "АА2-К1 (QN10)" в меню 5.6.

### <span id="page-27-8"></span>Проверка на гнездото AUX

За да проверите функция, свързана към гнездото AUX

- 1. Активирайте "АА2-Х4" в меню 5.6.
- <span id="page-27-3"></span>2. Проверете желаната функция.
- <span id="page-27-4"></span>3. Деактивирайте "АА2-Х4" в меню 5.6.

### Стартиране и инспекция

### **ВЕРСИЯ НА СОФТУЕРА**

Съвместимата термопомпа въздух/вода NIBE трябва да бъде оборудвана с платка за управление, която има като минимум версията на софтуера, посочена в следния списък. Версията на платката за управление се показва на дисплея на термопомпата (ако е приложимо) при стартиране.

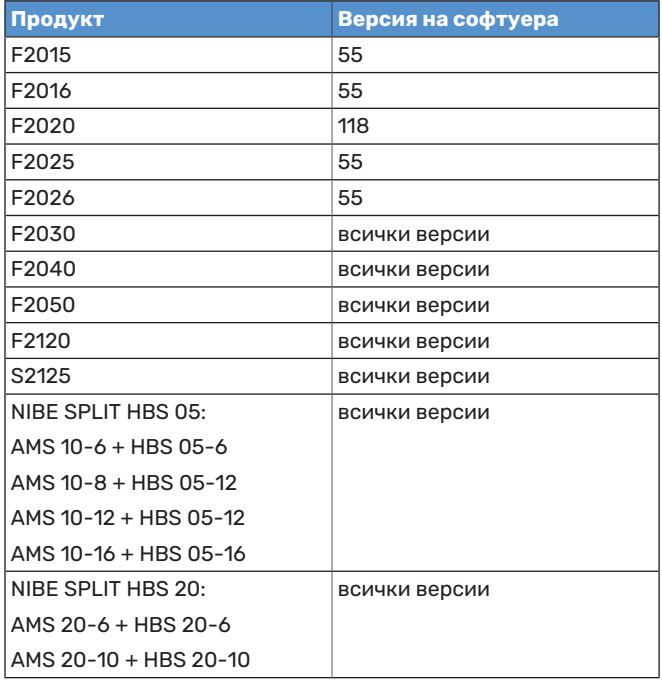

### <span id="page-27-6"></span><span id="page-27-5"></span>**ИНСТРУКЦИИ ЗА ПУСКАНЕ В ДЕЙСТВИЕ**

#### [NOTE] 小

Преди превключвателят да се настрои на "", в системата за климатизация трябва да има вода.

- 1. Подайте захранване на термопомпата.
- 2. Поставете превключвателя (SF1) на SMO 20 в положение "".
- 3. Следвайте указанията в инструкциите за пускане в действие на дисплея. Ако инструкциите за пускане в действие не се стартират, когато стартирате SMO 20, можете да ги стартирате ръчно в менюто 5.7.

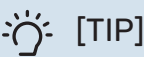

За по-подробно представяне на системата за управление на инсталацията (работа, менюта и т.н.) вижте раздел "Управление представяне".

### **Въвеждане в експлоатация**

При първоначално включване на инсталацията се стартират инструкции за пускане в действие. Инструкциите посочват какво е необходимо да се направи при първоначално включване, като освен това в тях е направен преглед на базовите настройки на инсталацията.

Инструкциите гарантират, че първоначалното пускане в действие ще бъде извършено правилно и по тази причина не може да се пропускат.

По време на стартирането реверсивните клапани и шунтът се движат напред-назад, за да спомогнат за обезвъздушаването на термопомпата.

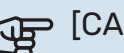

### **F** [CAUTION]

Докато инструкциите за пускане в действие са активни, никоя функция в SMO 20 няма да се стартира автоматично.

Инструкциите за пускане в действие ще се показват при всяко рестартиране на SMO 20, докато не бъде отменен изборът им на последната страница.

### **Работа в инструкциите за пускане в действие**

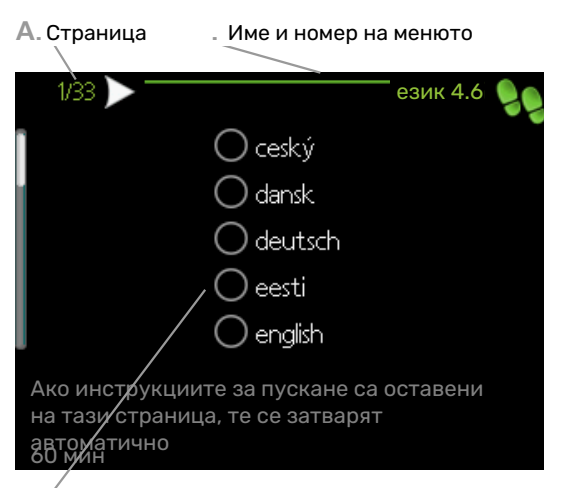

**.** Опция/настройка

### **A. Страница**

Тук можете да видите докъде сте стигнали в инструкциите за пускане в действие.

Превъртете страниците на инструкциите за пускане в действие, както следва:

- 1. Завъртете копчето за управление, докато се маркира една от стрелките в горния ляв ъгъл (при номера на страницата).
- 2. Натискайте бутона OK, за да прескачате между страниците в инструкциите за пускане в действие.

#### **Б. Име и номер на менюто**

Тук можете да видите на кое меню в системата за управление се основава тази страница от инструкциите за пускане в действие. Цифрите в скобите се отнасят за номера на менюто в системата за управление.

Ако искате да прочетете повече за засегнатите менюта, използвайте менюто за помощ или прочетете ръководството за потребителя.

#### **В. Опция/настройка**

Направете настройки за системата тук.

### **ВЪВЕЖДАНЕ В ЕКСПЛОАТАЦИЯ САМО С ДОПЪЛНИТЕЛНО ОТОПЛЕНИЕ**

<span id="page-28-1"></span>При първото стартиране следвайте инструкциите за пускане в действие, а в останалите случаи следвайте списъка по-долу.

- 1. Конфигуриране на допълнителното количество топлина в меню 5.1.12.
- 2. Отворете меню 4.2 работен режим.
- 3. Маркирайте "само доп. топлина".

### **F** [CAUTION]

При въвеждане в експлоатация без NIBE на дисплея на външното тяло може да се покаже аларма "грешка в комуникацията".

Алармата се нулира, ако съответната термопомпа е деактивирана в 5.2.2 ("монтирана термопомпа").

### <span id="page-28-3"></span>**РЕЖИМ НА ОХЛАЖДАНЕ**

Ако в инсталацията има термопомпа въздух/вода NIBE, която може да извършва охлаждане, операцията за охлаждане може да бъде позволена. Вижте съответното ръководство по монтаж.

<span id="page-28-0"></span>Когато е разрешена операция за охлаждане, можете да изберете индикация за режима на охлаждане в менюто 5.4 за изхода AUX.

### <span id="page-28-2"></span>Задаване на кривата на охлаждане/отопление

В меню "крива на отопление", можете да видите кривите на нагряване за Вашата къща. Задачата на кривата е да осигури еднаква вътрешна температура, независимо от външната температура, и по този начин да гарантира енергийно ефективна работа. Въз основа на тази крива SMO 20 определя температурата на водата, постъпваща в климатичната система (температурата на подаване), и по този начин — вътрешната температура.

### **КОЕФИЦИЕНТ НА КРИВАТА**

Наклонът на кривата на нагряване показва с колко градуса трябва да се увеличи/намали температурата на подаване, когато външната температура спадне/се повиши. По-стръмният наклон означава по-висока температура на подаване при определена външна температура.

20 20 10 0 -10 -20 -30 -40 30  $40$ 50 60 70 80 Температура на подаване  $(^{\circ}C)$ Външна температура  $(^{\circ}C)$ По-стръмен наклон на кривата

Оптималният наклон на кривата зависи от климатичните условия в местоположението, от това дали в къщата има радиатори, вентилатори с топлообменници или подово отопление и колко добре е изолирана къщата.

Кривата на нагряване се задава при монтажа на отоплителната инсталация, но може да се наложи да се регулира по-късно. Обикновено кривата не се нуждае от по-нататъшно регулиране.

### **ОТМЕСТВАНЕ НА КРИВАТА**

Отместването на кривата на нагряване означава, че температурата на подаване се променя с една и съща стойност за всички стойности на външната температура, напр. отместването на кривата на стъпки +2 повишава температурата на подаване с 5 °C при всички стойности на външната температура.

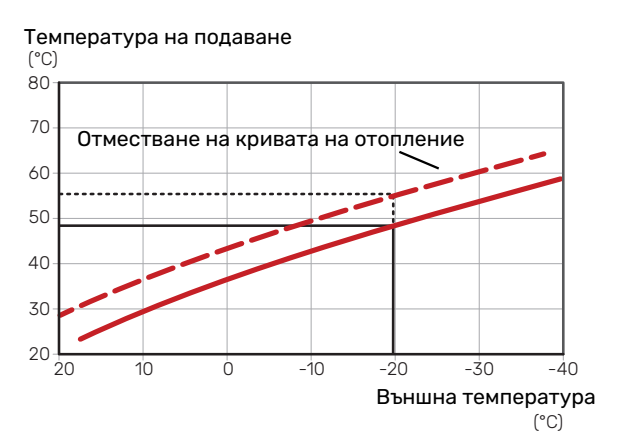

### **ТЕМПЕРАТУРА НА ПОДАВАНЕ — МАКСИМАЛНИ И МИНИМАЛНИ СТОЙНОСТИ**

Тъй като за температурата на подаване не може да се изчислява стойност, по-висока от зададената максимална или по-ниска от зададената минимална стойност, при тези температури кривите стават равнинни.

Температура на подаване

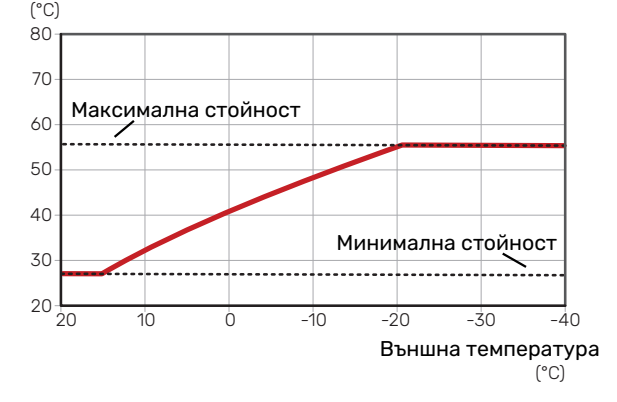

### **F** [CAUTION]

При системите за подово отопление максималната температура на подаване обикновено се настройва между 35 и 45 °C.

**F** [CAUTION]

Трябва да се ограничи с подово охлаждане Мин. темп на подав при охл, за да се предотврати кондензация.

### **РЕГУЛИРАНЕ НА КРИВАТА**

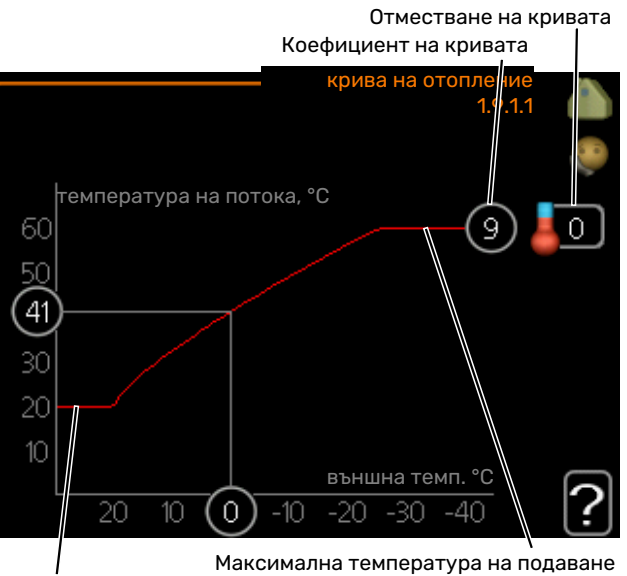

Мин. температура на подаване

**•** Изберете крива и отместване.

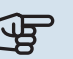

## **F** [CAUTION]

Ако е необходимо да коригирате "мин. темп. лин. поток" и/или "макс темп линия поток", можете да направите това в други менюта.

Настройки за "мин. темп. лин. поток" в менюто 1.9.3.

Настройки за "макс темп линия поток" в менюто 5.1.2.

## **F** [CAUTION]

Крива 0 означава, че се използва "собствена крива".

Настройките за "собствена крива" се правят в меню 1.9.7.

### **ОТЧИТАНЕ НА КРИВА НА ОТОПЛЕНИЕ**

- 1. Завъртете копчето за управление така, че да бъде маркиран пръстенът върху вала с външната температура.
- 2. Натиснете бутона OK.
- 3. Следвайте сивата линия до кривата и наляво, за да отчетете стойността на температурата на подаване при избраната външна температура.
- 4. Сега можете да изберете да отчитате показанията за различни външни температури, като завъртите копчето за управление надясно или наляво и отчетете съответната температура на потока.
- 5. Натиснете бутона OK или Назад, за да излезете от режима на отчитане.

# **myUplink**

<span id="page-31-0"></span>С myUplink можете да управлявате инсталацията където и когато пожелаете. В случай на неизправност получавате аларма директно на електронната си поща или насочено известие в приложението myUplink, което Ви позволява да предприемете незабавно действие.

Отворете [myuplink.com](www.myuplink.com) за повече информация.

<span id="page-31-1"></span>Актуализирайте системата до най-новата версия на софтуера.

### Спецификация

Нуждаете се от следното, за да може myUplink да комуникирате с SMO 20:

- **•** мрежов кабел
- **•** интернет връзка
- <span id="page-31-2"></span>**•** акаунт в [myuplink.com](www.myuplink.com)

Препоръчваме нашите мобилни приложения за myUplink.

### Свързване

За да свържете системата към myUplink:

- 1. Изберете типа на връзката (Wi-FI/Ethernet) в меню 4.1.3 — интернет.
- 2. Маркирайте "заявка за нов низ за връзка" и натиснете бутона OK.
- 3. Когато е създаден низ за връзка, той се показва в това меню и е валиден за 60 минути.
- 4. Ако все още нямате акаунт, регистрирайте се в мобилното приложение или на [myuplink.com.](www.myuplink.com)
- <span id="page-31-3"></span>5. Използвайте низа за свързване, за да свържете инсталацията си с потребителския си акаунт в myUplink.

### Обхват на услугите

myUplink Ви дава достъп до различни нива на сервизно обслужване. Базовото ниво е включено и освен това можете да изберете две премиум услуги срещу фиксирана годишна такса (таксата варира в зависимост от избраните функции).

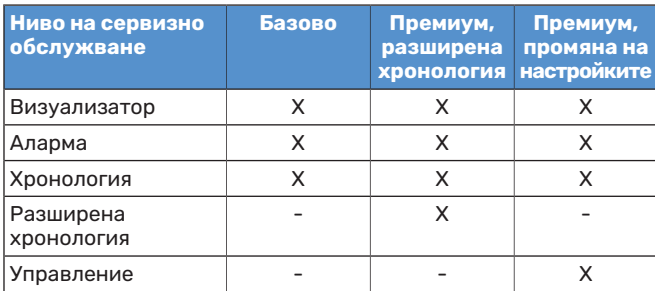

## **Управление — представяне**

### <span id="page-32-0"></span>Дисплеен блок

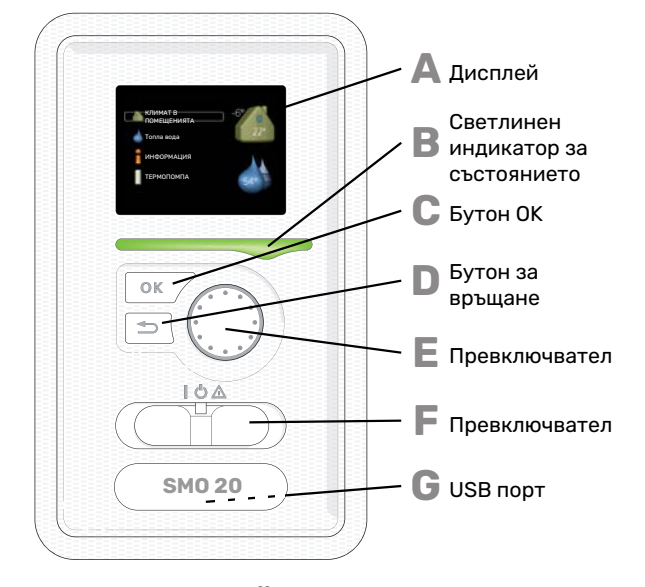

### <span id="page-32-3"></span>**A**

### <span id="page-32-4"></span>**ДИСПЛЕЙ**

Върху дисплея се показват инструкции, настройки и работна информация. Можете лесно да се придвижвате между различните менюта и опции за настройка на комфортен климат или за получаване на желаната информация.

### **B**

**C**

**D**

**E**

**F**

### <span id="page-32-6"></span>**СВЕТЛИНЕН ИНДИКАТОР ЗА СЪСТОЯНИЕТО**

Светлинен индикатор за състоянието показва състоянието на модула за управление. То:

- <span id="page-32-1"></span>**•** свети в зелено по време на нормална работа.
- **•** свети в жълто в авариен режим.
- **•** свети в червено в случай на възникнала аларма.

### **БУТОН OK**

- <span id="page-32-2"></span>Бутонът ОК се използва за:
- **•** потвърждаване на избор от подменюта/опции/зададени стойности/страница от инструкциите за пускане в действие.

### <span id="page-32-7"></span>**БУТОН ЗА ВРЪЩАНЕ**

- Бутонът за връщане назад се използва за:
- **•** връщане към предходно меню.
- **•** смяна на настройка, която не е била потвърдена.

### **ПРЕВКЛЮЧВАТЕЛ**

Превключвателят позволява завъртане надясно или наляво. С него можете:

- <span id="page-32-5"></span>**•** да преминавате през менюта и между опции.
- **•** да увеличавате и намалявате стойности. **•** да преминавате към друга страница в инструкции с множество страници (например помощни текстове и информация за сервизно обслужване).

### **ПРЕВКЛЮЧВАТЕЛ (SF1)**

Превключвателят може да заема три положения:

- **•** On (Включено) ()
- Standby (Готовност) (U)
- Авариен режим  $(\Delta)$

Аварийният режим трябва да се използва само в случай на неизправност в модула за управление. В този режим компресорът на термопомпата се изключва и се включва който и да е потопяем нагревател. Дисплеят на модула за управление не свети, а светлинният индикатор за състоянието свети в жълто.

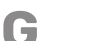

#### **USB ПОРТ**

USB портът е скрит под пластмасовата табелка с името на продукта.

USB портът се използва за актуализиране на софтуера.

Отворете [myuplink.com](www.myuplink.com) и щракнете върху раздела "Software" (Софтуер). за да изтеглите най-новия софтуер за Вашата инсталация.

### <span id="page-33-1"></span><span id="page-33-0"></span>Система от менюта

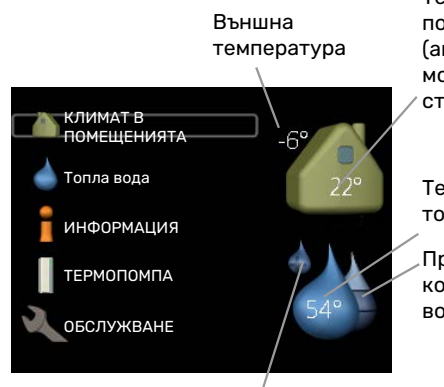

Температура в помещенията — (ако са монтирани стайни сензори)

Температура на топлата вода

Прогнозно количество топла вода

Временен лукс (ако е активиран)

### **МЕНЮ 1 — КЛИМАТ В ПОМЕЩЕНИЯТА**

Настройка и програмиране на климата в помещенията. Вижте информацията в менюто за помощ или в ръководството за потребителя.

### **МЕНЮ 2 — ТОПЛА ВОДА**

Настройка и програмиране на график за битова топла вода. Вижте информацията в менюто за помощ или в ръководството за потребителя.

Това меню се показва само ако в системата е монтиран водонагревател.

### **МЕНЮ 3 — ИНФОРМАЦИЯ**

Показва температурата и друга работна информация и осигурява достъп до регистъра за аларми. Вижте информацията в менюто за помощ или в ръководството за потребителя.

### **МЕНЮ 4 — МОЯТА СИСТЕМА**

Задаване на време, дата, език, дисплей, работен режим и др. Вижте информацията в менюто за помощ или в ръководството за потребителя.

#### **МЕНЮ 5 — ОБСЛУЖВАНЕ**

Разширени настройки. Тези настройки са недостъпни за крайния потребител. Менюто е видимо, когато бутонът Назад е натиснат за 7 секунди, докато се намирате в началното меню. Вижте [страница 40](#page-39-1).

### **СИМВОЛИ НА ДИСПЛЕЯ**

По време на работа на дисплея може да се покажат следните символи.

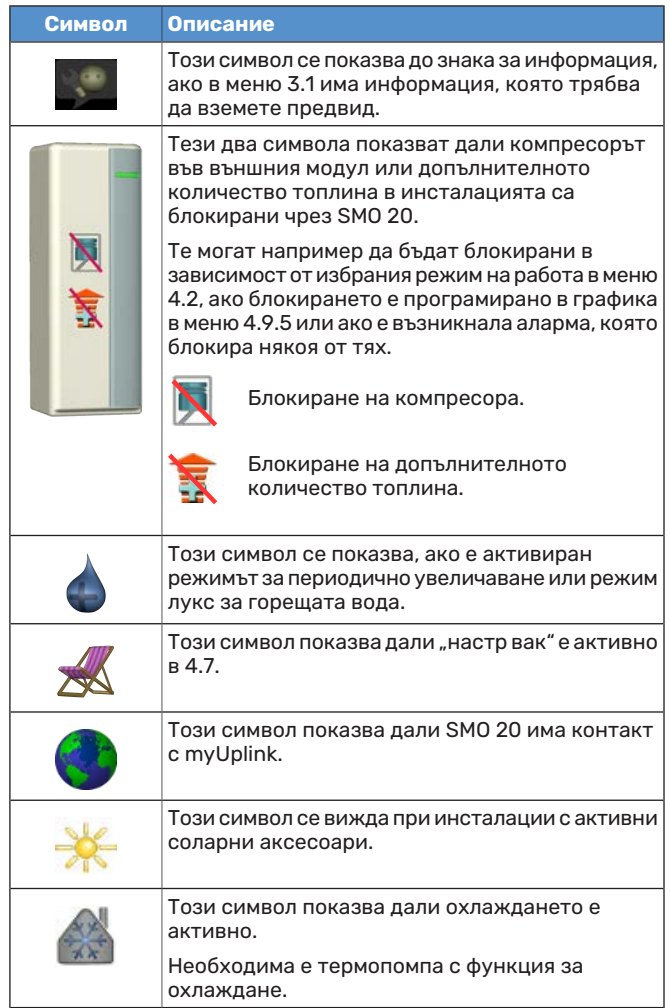

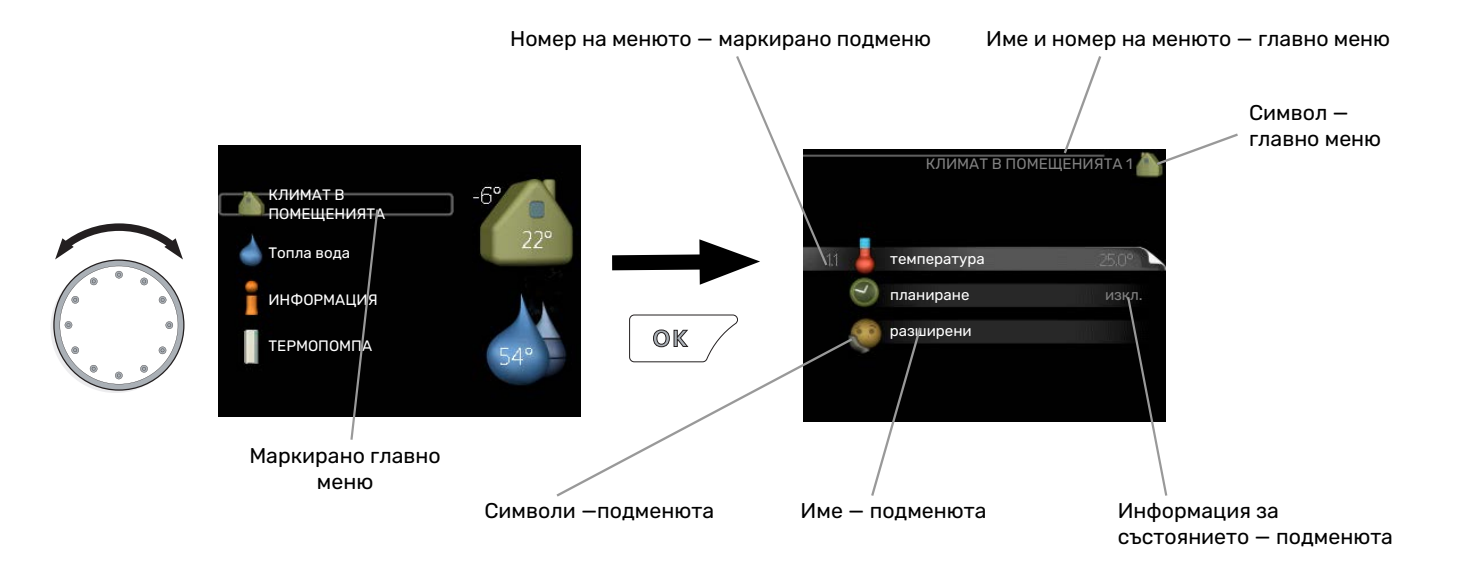

### <span id="page-34-4"></span><span id="page-34-0"></span>**ОПЕРАЦИЯ**

За да преместите курсора, завъртете копчето за управление наляво или надясно. Маркираната позиция е по-ярка и/или има светла рамка.

### <span id="page-34-3"></span>**ИЗБОР НА МЕНЮ**

За да преминете напред в системата от менюта, изберете главно меню, като го маркирате, и след това натиснете бутона OK. След това се отваря нов прозорец с подменюта.

<span id="page-34-2"></span>Изберете едно от подменютата, като го маркирате, и след това натиснете бутона OK.

### **ИЗБИРАНЕ НА ОПЦИИ**

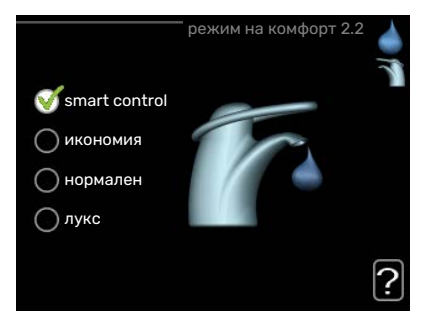

В дадено меню с опции текущата избрана опция се обозначава със зелена отметка.

За да изберете друга опция:

- 1. Отбележете приложимата опция. Една от опциите е предварително избрана (бяла).
- 2. Натиснете бутона OK, за да потвърдите избраната опция. Избраната опция е маркирана със зелена отметка.

### <span id="page-34-1"></span>**ЗАДАВАНЕ НА СТОЙНОСТ**

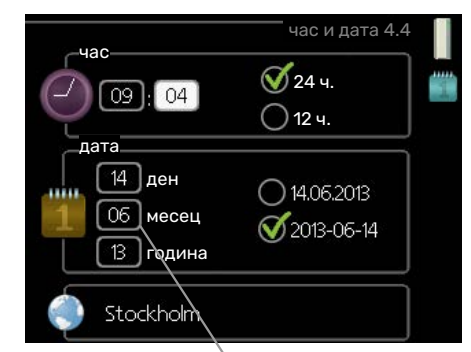

Стойности, които трябва да се променят

За да зададете стойност:

ℴ

 $\bullet$ 

1. Маркирайте стойността, която искате да зададете, с помощта на копчето за управление.  $O1$ 

- 2. Натиснете бутона OK. Фонът на стойността  $-01$ става зелен, което означава, че сте влезли в режим на настройка.
- 3. Завъртете копчето за управление надясно, за 04 да увеличите стойността, и наляво, за да я намалите.
- 4. Натиснете бутона OK, за да потвърдите  $04$ зададената стойност. За да промените стойността и да се върнете към първоначалната стойност, натиснете бутона Назад.

### <span id="page-35-0"></span>**ИЗПОЛЗВАНЕ НА ВИРТУАЛНАТА КЛАВИАТУРА**

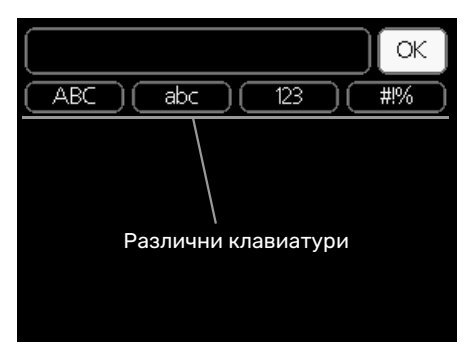

В някои менюта, където може да е необходимо въвеждане на текст, е налична виртуална клавиатура.

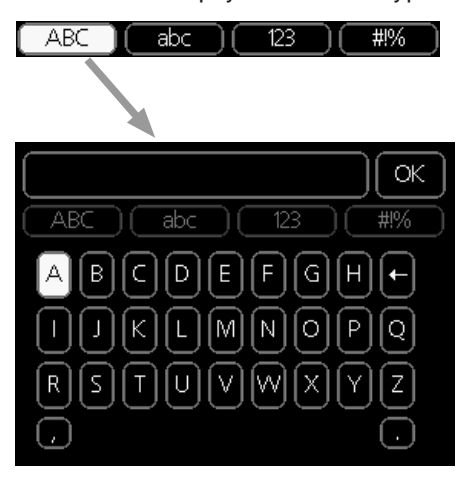

В зависимост от менюто можете да получите достъп до различни набори от символи, които можете да изберете с помощта на копчето за управление. За да смените таблицата със символи, натиснете бутона Назад. Ако в дадено меню има само един набор от символи, клавиатурата се показва директно.

Когато приключите с писането, маркирайте "ОК" и натиснете бутона OK.

### <span id="page-35-2"></span>**ПРЕМИНЕТЕ ПРЕЗ ПРОЗОРЦИТЕ**

Едно меню може да се състои от няколко прозореца. Завъртете копчето за управление, за да преминавате между прозорците.

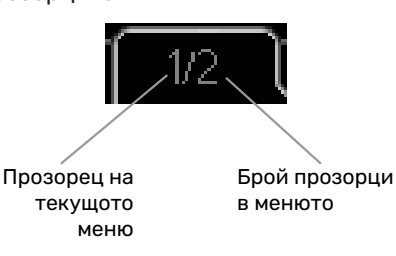

### **Превъртете прозорците в инструкциите за пускане в действие**

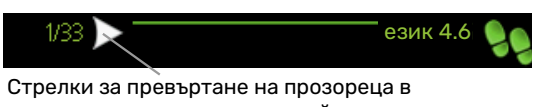

- инструкциите за пускане в действие 1. Завъртете копчето за управление, докато се маркира
- една от стрелките в горния ляв ъгъл (при номера на страницата).
- <span id="page-35-1"></span>стъпките в инструкциите за пускане в действие. 2. Натиснете бутона OK, за да прескочите между

#### на тази страница, те се затварят ПОМОЩНО МЕНЮ<br>ПОМОЩНО МЕНЮ

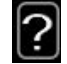

В много менюта има символ, който показва, че е налична допълнителна помощ.

За достъп до помощния текст:

- 1. Използвайте копчето за управление, за да изберете символа за помощ.
- 2. Натиснете бутона OK.

Помощната информация често се състои от няколко прозореца, между които можете да превъртате с помощта на копчето за управление.

# **Управление**

## <span id="page-36-1"></span><span id="page-36-0"></span>Меню 1 — КЛИМАТ В ПОМЕЩЕНИЯТА

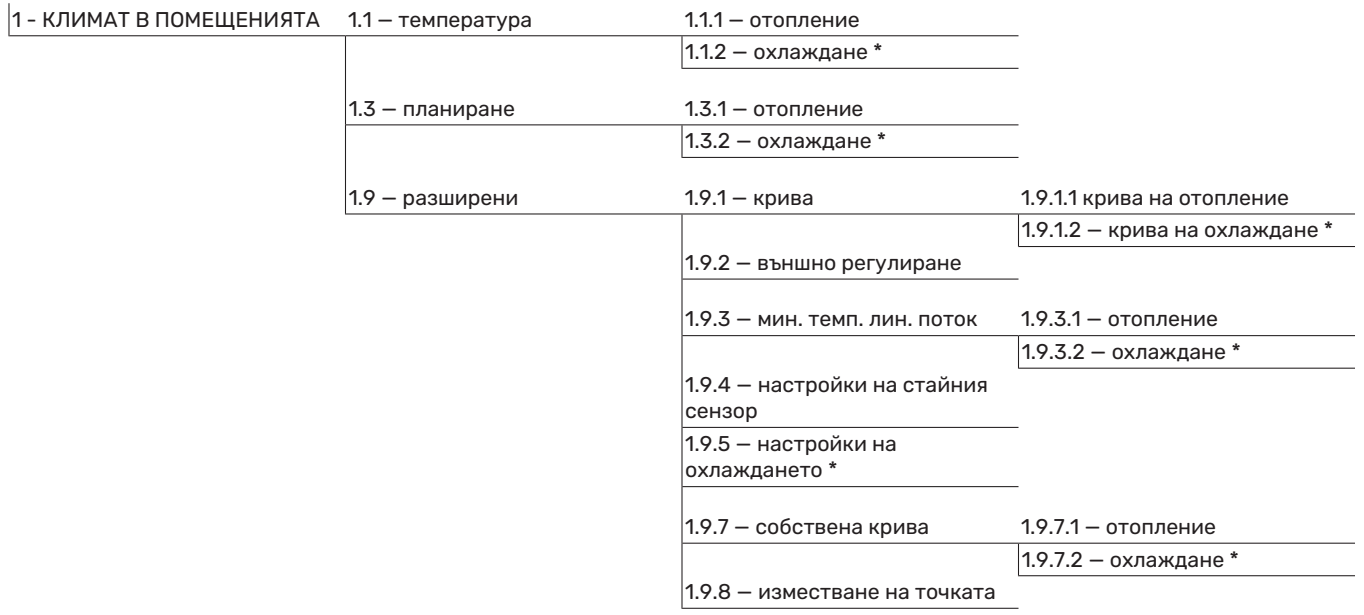

\* Необходима е термопомпа с функция за охлаждане.

### <span id="page-37-0"></span>Меню 2 — Топла вода

 $|2$  - Топла вода

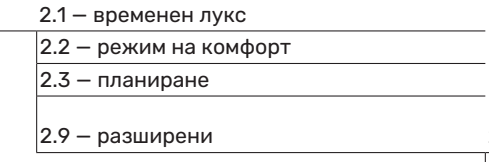

2.9.1 – периодично повишаване

2.9.2 — рецирк. на топла вода \*

### <span id="page-37-1"></span>Меню 3 — ИНФОРМАЦИЯ

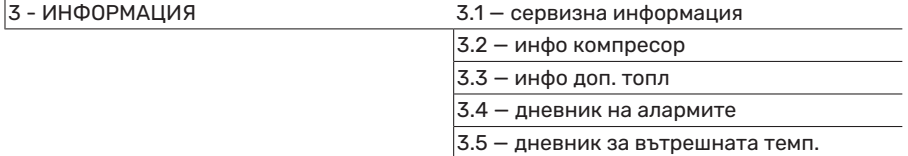

\* Необходими са аксесоари.

### <span id="page-38-0"></span>Меню 4 — МОЯТА СИСТЕМА

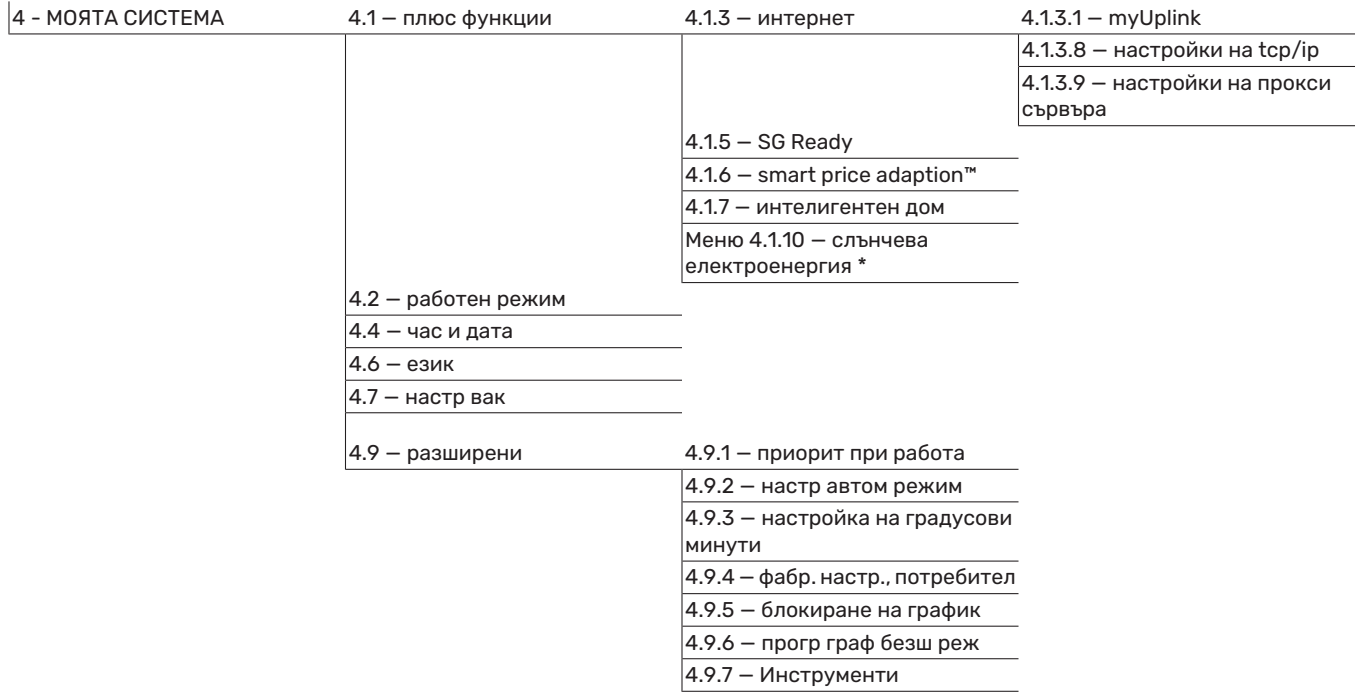

\* Необходими са аксесоари.

### <span id="page-39-1"></span><span id="page-39-0"></span>Меню 5 — ОБСЛУЖВАНЕ

### **ОБЩ ПРЕГЛЕД**

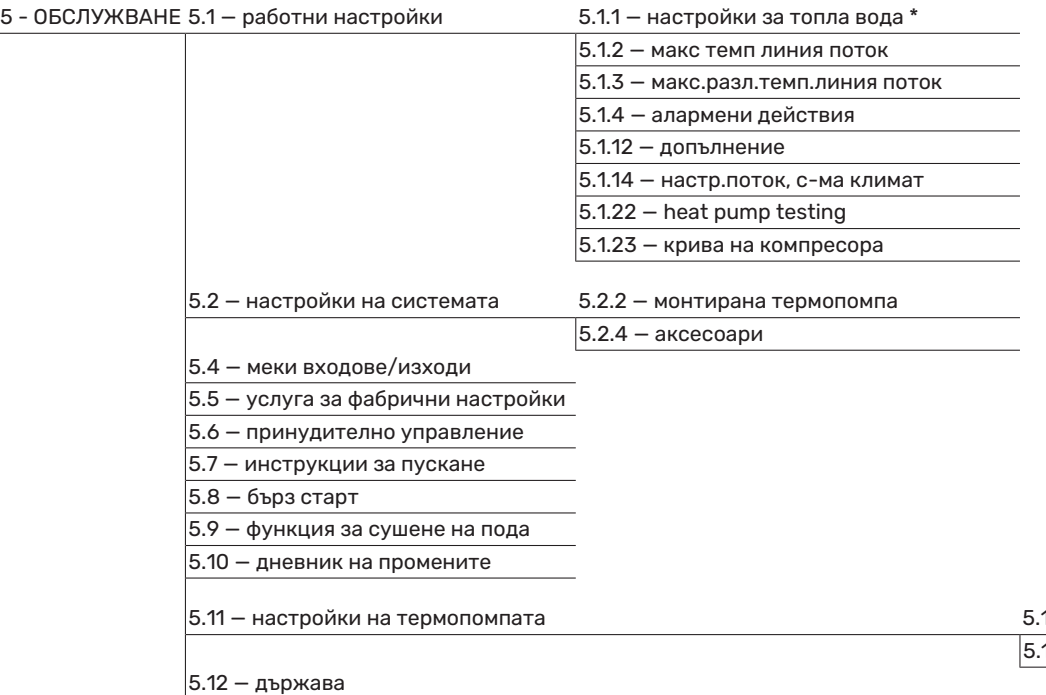

\* Необходим аксесоар.

Отидете в главното меню и задръжте бутона Назад за 7 секунди, за да влезете в меню "Сервизно обслужване".

#### **Подменюта**

Меню ОБСЛУЖВАНЕ е с оранжев текст и е

предназначено за напреднали потребители. Това меню има няколко подменюта. Информация за състоянието на съответното меню можете да намерите на дисплея вдясно от менютата.

работни настройки Работни настройки за модула за управление.

настройки на системата Системни настройки на модула за управление, активиране на аксесоари и др.

меки входове/изходи Задаване на софтуерно управлявани входове и изходи на клемния блок (X2).

услуга за фабрични настройки Пълно възстановяване на всички настройки (включително настройките, достъпни за потребителя) до стойностите по подразбиране.

принудително управление Принудително управление на различните компоненти в модула в помещенията.

инструкции за пускане Ръчно стартиране на инструкциите за пускане в действие, което се стартира при първото стартиране на модула за управление.

бърз старт Бързо стартиране на компресора.

11.1.1 – термопомпа 5.11.1.2 — зарядна помпа (GP12)

## [NOTE]

Неправилните настройки в сервизните менюта може да повредят инсталацията.

### **МЕНЮ 5.1 — РАБОТНИ НАСТРОЙКИ**

В подменютата може да се направят работни настройки за модула за управление.

### **МЕНЮ 5.1.1 — НАСТРОЙКИ ЗА ТОПЛА ВОДА**

### [NOTE]

Посочените в ръководството фабрично зададени температури на чешмяната вода може да са различни поради директивите, действащи в различните държави. В това меню можете да проверите съответните настройки на системата.

Настройките за битова топла вода изискват производството на битова топла вода да е активирано в меню 5.2.4 аксесоари.

#### **икономия**

Диапазон на настройка стартиране на вр. икономия:  $5 - 55 °C$ 

Фабрична настройка стартиране на вр. икономия: 42 °C

Диапазон на настройка спиране на вр. икономия: 5 — 60 °C

Фабрична настройка спиране на вр. икономия: 48 °C

#### **нормален**

Диапазон на настройка стартиране на вр. нормален:  $5 - 60 °C$ 

Фабрична настройка стартиране на вр. нормален: 46 °C

Диапазон на настройка спиране на вр. нормален: 5 — 65 °C

Фабрична настройка спиране на вр. нормален: 50 °C

#### **лукс**

Диапазон на настройка стартиране на вр. лукс: 5 — 70 °C

Фабрична настройка стартиране на вр. лукс: 49 °C

Диапазон на настройка спиране на вр. лукс: 5 — 70 °C

Фабрична настройка спиране на вр. лукс: 53 °C

#### **спир на пер. повиш темп.**

Диапазон на настройка: 55 – 70 °C

Фабрична настройка: 55 °C

#### **метод на зареждане**

Диапазон на настройка: целева темп, делта на темп.

Стойност по подразбиране: делта на темп.

Тук задавате температурата за стартиране и спиране на горещата вода за различните опции за комфорт в меню 2.2 както и температурата на спиране на периодичното увеличаване в менюто 2.9.1.

Тук се избира методът на зареждане за работа с топла вода. "делта на темп." се препоръчва за нагреватели със зарядна намотка, а "целева темп" - за нагреватели с двойна риза и нагреватели с намотка за топла вода.

### **МЕНЮ 5.1.2 — МАКС ТЕМП ЛИНИЯ ПОТОК**

#### **система за климатизация**

Диапазон на настройка: 5-80 °C

Стойност по подразбиране: 60 °C

Тук задайте максималната температура на подаване за системата за климатизация.

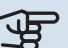

## **F** [CAUTION]

За системите за подово отопление макс темп линия поток обикновено трябва да се настрои между 35 и 45°C.

Проверете максималната температура на пода при доставчика на подовата настилка.

### **МЕНЮ 5.1.3 — МАКС.РАЗЛ.ТЕМП.ЛИНИЯ ПОТОК**

#### **макс. разл. компресор**

Диапазон на настройка: 1 — 25 °C Стойност по подразбиране: 10 °C

**макс. разл. добавяне**

Диапазон на настройка: 1 — 24 °C

Стойност по подразбиране: 7 °C

Тук се задава максимално допустимата разлика между изчислената и действителната температура на подаване в случай съответно на режим на компресор или на допълнително количество топлина. Максималната разлика в допълнителното количество топлина никога не може да надвишава максималната разлика в компресора

#### **макс. разл. компресор**

Ако текущата температура на подаване *надхвърля* изчисленото подаване от зададената стойност, стойността в градуси и минути се настройва на +2. Компресорът в термопомпата спира, ако има потребност само от отопление.

#### **макс. разл. добавяне**

Ако "допълнение" е избрано и активирано в меню 4.2 и текущата температура на подаване *надхвърля* изчислената температура от зададената стойност, допълнителното количество топлина принудително спира.

### **МЕНЮ 5.1.4 — АЛАРМЕНИ ДЕЙСТВИЯ**

Изберете начина, по който модулът за управление да Ви предупреждава за наличието на аларма в този дисплей. Различните алтернативи са: термопомпата спира да произвежда топла вода и/или намалява стайната температура.

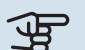

### **F** [CAUTION]

Ако не е избрано действие при аларма, това може да доведе до по-високо потребление на енергия в случай на аларма.

### **МЕНЮ 5.1.12 — ДОПЪЛНЕНИЕ**

#### **макс. стъпка**

Диапазон на настройка (бинарните стъпки са деактивирани): 0 — 3

Диапазон на настройка (бинарните стъпки са активирани): 0 — 7

Стойност по подразбиране: 3

**големина на предпазителя** Диапазон на настройка: 1 — 400 A

Фабрична настройка: 16 A

**Съотношение на трансформация** Диапазон на настройка: 300 — 2500

Фабрична настройка: 300

Тук избирате дали стъпковото управление на допълнителното количество топлина да бъде поставено преди или след реверсивния клапан за зареждане на топла вода (QN10). Стъпково управляваното допълнително количество топлина може да бъде например от външен електрически котел.

Тук можете да зададете максималния допустим брой стъпки за допълнително количество топлина и бинарни или линейни стъпки. Когато бинарните стъпки са деактивирани (изключени), настройките се отнасят за линейните стъпки.

Ако е активирано производството на битова топла вода, избрано е място за допълнително количество топлина като "след QN10" и е избрано допълнително количество топлина в резервоара, броят на стъпките се ограничава до 2 линейни стъпки или 3 бинарни стъпки. Изход AA7- X2:6 е запазен в този режим за допълнителното

количество топлина в резервоара за битова топла вода.

Можете също така да зададете размера на предпазителя.

### [TIP]

За описание на функциите вижте инструкциите за монтаж на аксесоара.

### **МЕНЮ 5.1.14 — НАСТР.ПОТОК, С-МА КЛИМАТ**

#### **предв настр**

Диапазон на настройка: радиатор, подово отопл., рад. + подово отопл., DOT °C

Стойност по подразбиране: радиатор

Диапазон на настройка DOT: -40,0 — 20,0 °C

Фабричната настройка на стойността на DOT зависи от държавата, която е посочена за местоположението на продукта. Примерът по-долу се отнася за Швеция.

Фабрична настройка DOT: -20,0 °C

#### **собств настр**

Диапазон на настройка dT при DOT: 0,0 — 25,0

Фабрична настройка dT при DOT: 10,0

Диапазон на настройка DOT: -40,0 — 20,0 °C

Фабрична настройка DOT: -20,0 °C

Тук се задава типът на топлоразпределителната система, към която работи помпата за средата топлоносител.

dT при DOT е разликата в градуси между температурите на потока и на връщането при оразмерената външна температура.

### **МЕНЮ 5.1.22 — HEAT PUMP TESTING**

### [NOTE]

Това меню е предназначено за тестване на SMO 20 в съответствие с различни стандарти.

Използването на това меню по други съображения може да доведе до неправилно функциониране на инсталацията.

Това меню съдържа няколко подменюта, по едно за всеки стандарт.

### **МЕНЮ 5.1.23 — КРИВА НА КОМПРЕСОРА**

### **F** [CAUTION]

Това меню се показва само ако SMO 20 е свързано към термопомпа с инверторно управляван компресор.

Задайте дали компресорът на термопомпата да работи по конкретна крива при определени изисквания или да работи по предварително зададени криви.

За да настроите кривата за дадена потребност (отопление, битова топла вода, охлаждане и т.н.), премахнете отметката на настройката "автоматично", завъртите копчето за управление, докато температурата се маркира, и натиснете OK. Сега можете да зададете при каква температура да се появят максималните, съответно минималните честоти.

Това меню може да се състои от няколко прозореца (по един за всяка налична потребност), като за превключване между прозорците използвайте стрелките за навигация в горния ляв ъгъл.

### **МЕНЮ 5.2 — НАСТРОЙКИ НА СИСТЕМАТА**

Тук можете да направите различни системни настройки за инсталацията например да активирате свързаната термопомпа и да посочите кои аксесоари са монтирани.

### **МЕНЮ 5.2.2 — МОНТИРАНА ТЕРМОПОМПА**

Ако към модула за управление е свързана термопомпа въздух/вода, настройте я тук.

### **МЕНЮ 5.2.4 — АКСЕСОАРИ**

Тук задайте кои аксесоари са монтирани в инсталацията.

Ако водонагревателят е свързан към SMO 20, тук трябва да се активира зареждането с топла вода.

### **МЕНЮ 5.4 — МЕКИ ВХОДОВЕ/ИЗХОДИ**

Тук можете да изберете към кой вход/изход на клемния блок (X2) трябва да се свърже функцията на външния превключвател (страница [25\)](#page-24-1).

Избираеми входове на клемния блок AUX 1-6 (X2:11-18) и изход AA2-X4.

### **МЕНЮ 5,5 — УСЛУГА ЗА ФАБРИЧНИ НАСТРОЙКИ**

Тук могат да бъдат възстановени всички настройки (включително настройките, достъпни за потребителя) до стойностите по подразбиране.

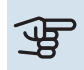

### **F** [CAUTION]

При нулиране инструкциите за пускане в действие се показват при следващото рестартиране на модула за управление.

### **МЕНЮ 5.6 — ПРИНУДИТЕЛНО УПРАВЛЕНИЕ**

Оттук можете да управлявате принудително различните компоненти на модула за управление и всички свързани аксесоари.

### **МЕНЮ 5.7 — ИНСТРУКЦИИ ЗА ПУСКАНЕ**

Когато модулът за управление се стартира за първи път, инструкциите за пускане в действие се стартират автоматично. Стартирайте го ръчно тук.

Вижте страница [28](#page-27-5) за повече информация относно инструкциите за пускане в действие.

### **МЕНЮ 5.8 — БЪРЗ СТАРТ**

Възможно е да стартирате компресора оттук.

### **THE [CAUTION]**

За да се стартира компресорът, трябва да има потребност от отопление, охлаждане или битова топла вода.

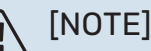

Не извършвайте бързо стартиране на компресора твърде много пъти за кратък период от време, тъй като това може да повреди компресора и околното оборудване.

### **МЕНЮ 5.9 — ФУНКЦИЯ ЗА СУШЕНЕ НА ПОДА**

### **продължителност на период 1 – 7**

Диапазон на настройка: 0 — 30 дни

Фабрична настройка, период 1 – 3, 5 – 7: 2 дни

Фабрична настройка, период 4: 3 дни

### **период темп. 1 – 7**

Диапазон на настройка: 15 — 70 °C

Стойност по подразбиране:

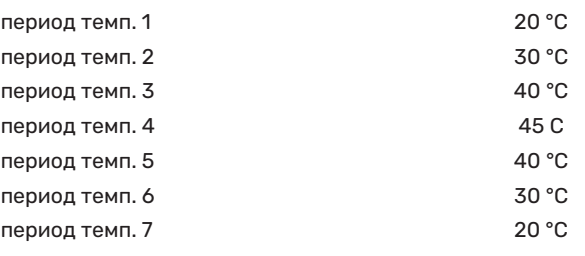

Тук задайте функцията за изсъхване под пода.

Можете да зададете до седем времеви периода с различни изчислени температури на подаване. Ако трябва да се използват по-малко от седем периода, задайте за останалите периоди 0 дни.

Маркирайте активния прозорец, за да активирате функцията за изсъхване под пода. Броячът в долната част показва броя на дните, през които функцията е била активна.

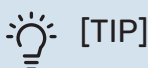

Ако трябва да се използва режим на работа "само доп. топлина", изберете го в менюто 4.2.

### **МЕНЮ 5.10 — ДНЕВНИК НА ПРОМЕНИТЕ**

Отчетете всички предишни промени в системата за управление тук.

За всяка промяна се показват датата, часът, идентификационният номер (уникален за конкретната настройка) и новата зададена стойност.

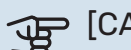

### **F** [CAUTION]

Регистрационният файл с промените се запазва при рестартиране и остава непроменен след фабричната настройка.

### **МЕНЮ 5.11 — НАСТРОЙКИ НА ТЕРМОПОМПАТА**

Настройките за монтираната термопомпа могат да се направят в подменютата.

### **МЕНЮ 5.11.1.1 — ТЕРМОПОМПА**

Тук направете настройки за монтираната термопомпа. За да разберете какви настройки можете да направите, вижте ръководството за монтаж на термопомпата.

### **МЕНЮ 5.11.1.2 — ЗАРЯДНА ПОМПА (GP12)**

#### **работен режим**

Отопление/охлаждане

Диапазон на настройка: автоматичен / периодичен

Стойност по подразбиране: автоматичен

Тук задайте режима на работа на основната помпа.

*автоматичен*: Основната помпа работи в съответствие с текущия режим на работа за SMO 20.

*периодичен*: Основната помпа се стартира и спира 20 секунди преди и след компресора на термопомпата.

### **скорост по време на работа**

*отопление, топла вода, охлаждане*

Диапазон на настройка: автоматичен / ръчен

Стойност по подразбиране: автоматичен

*Ръчна настройка*

Диапазон на настройка: 1–100 %

Стойности по подразбиране: 70 %

**ск/ст в режим изчакв**

Диапазон на настройка: 1–100 %

Стойности по подразбиране: 30 %

**макс. разрешена скорост**

Диапазон на настройка: 80–100 %

Стойности по подразбиране: 100 %

Задайте скоростта, с която основната помпа трябва да работи в настоящия режим на работа. Изберете "автоматичен", ако скоростта на основната помпа трябва да се регулира автоматично (фабрична настройка) за оптимална работа.

Ако "автоматичен" е активирано за операция за отопление, можете също така да направите настройката "мин. разрешена скорост" и "макс. разрешена скорост". която ограничава помпата на топлоносителя и не ѝ позволява да работи с по-висока скорост от зададената.

За ръчно управление на основната помпа деактивирайте "автоматичен" за текущия режим на работа и задайте стойност между 1 и 100 % (предварително зададената стойност за "макс. разрешена скорост" вече не се прилага).

*Скорост в режим на изчакване* (използва се само ако за "Режим на работа" е избрано "автоматично") означава, че основната помпа работи със зададената скорост през времето, когато не се изисква нито работа на компресора, нито допълнително отопление.

### **5.12 — ДЪРЖАВА**

Тук изберете държавата, в която е монтиран продуктът. Това дава възможност за достъп до специфичните за държавата настройки на продукта.

Езиковите настройки могат да бъдат направени независимо от този избор.

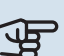

### **F** [CAUTION]

Тази опция се заключва след 24 часа, след рестартиране на дисплея и по време на актуализиране на програмата.

# **Сервизно обслужване**

### <span id="page-44-2"></span><span id="page-44-0"></span>Действия по сервизното обслужване

### [NOTE]

Сервизното обслужване трябва да се извършва само от лица с необходимия опит

При замяна на компоненти на SMO 20 може да се използват само резервни части от NIBE.

### <span id="page-44-3"></span>**АВАРИЕН РЕЖИМ**

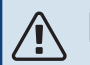

### [NOTE]

Превключвателят (SF1) не трябва да се поставя в режим "I" или  $\Delta$ , преди инсталацията да е напълнена с вода. Компресорът на термопомпата може да се повреди.

Аварийният режим се използва в случай на оперативни смущения и във връзка със сервизното обслужване. В авариен режим не се произвежда битова топла вода.

Аварийният режим се активира чрез настройване на превключвателя (SF1) в режим " $\Delta$ ". Това означава, че:

- **•** Светлинен индикатор за състоянието свети в жълто.
- **•** Дисплеят не свети и компютърът за управление не е свързан.
- **•** Не се произвежда битова топла вода.
- **•** Компресорът на термопомпата е изключен. Основна помпа (EB101-GP12) работи.
- **•** Помпата за топлоносителя е активна.
- **•** Релето за авариен режим (K2) е активно.

<span id="page-44-1"></span>Външното допълнително отопление е активно, ако е свързано към релето за авариен режим (K2, клемния блок X1). Уверете се, че топлоносител циркулира през външното допълнително количество топлина.

### **ДАННИ ОТ СЕНЗОРА ЗА ТЕМПЕРАТУРАТА**

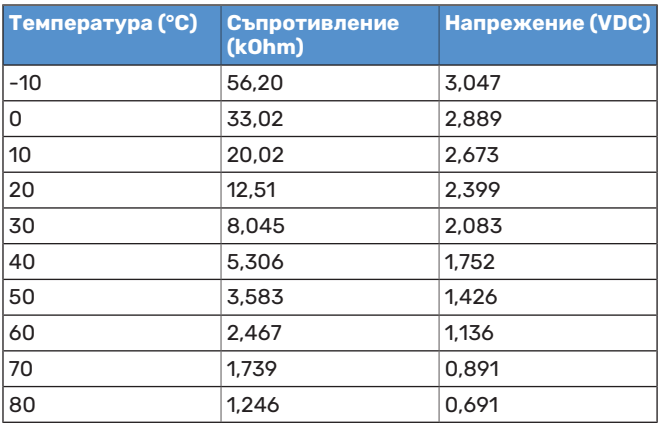

### <span id="page-45-0"></span>**USB СЕРВИЗЕН ИЗХОД**

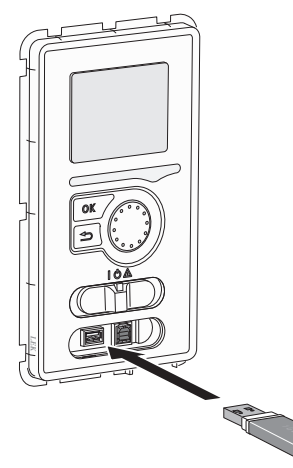

Дисплейният блок е оборудван с USB гнездо, което може да се използва за актуализиране на софтуера и записване на регистрираната информация в SMO 20.

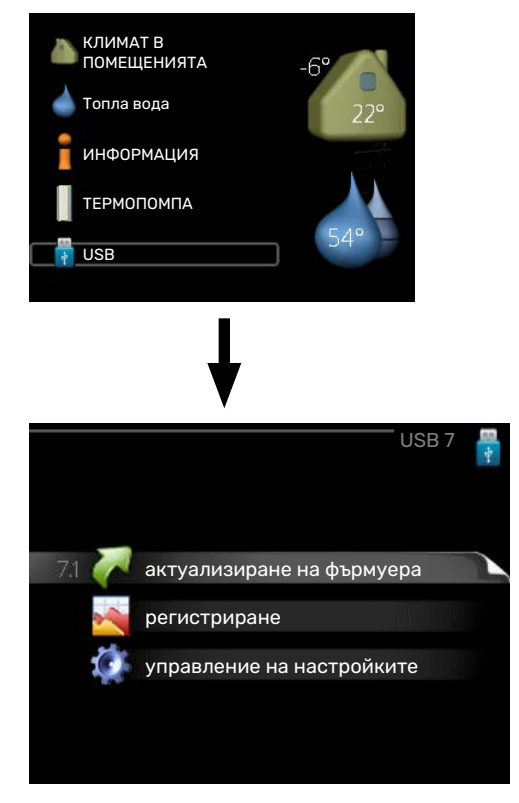

Когато е свързана USB памет, се отваря ново меню (меню 7) се показва на дисплея.

#### Меню 7.1 – "актуализиране на фърмуера"

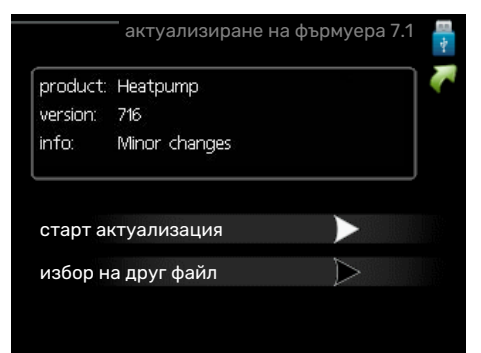

Това Ви позволява да актуализирате софтуера в SMO 20.

### [NOTE]

За да работят следните функции, USB паметта трябва да съдържа файлове със софтуер за SMO 20 от NIBE.

В полето за факти в горната част на дисплея се показва информация (винаги на английски език) за найвероятната актуализация, която софтуерът за актуализация е избрал от USB паметта.

Тази информация посочва продукта, за който е предназначен софтуерът, версията на софтуера и обща информация за него. Ако искате да използвате файл, различен от избрания, правилният файл може да бъде избран чрез "избор на друг файл".

#### **старт актуализация**

Изберете "старт актуализация", ако искате да стартирате актуализацията. Ще бъдете попитани дали наистина искате да актуализирате софтуера. Отговорете с "да", за да продължите, или с "не", за да отмените действието.

Ако сте отговорили на предишния въпрос с "да". актуализацията започва и сега можете да следите напредъка ѝ на дисплея. Когато актуализацията завърши, SMO 20 се рестартира.

### [TIP]

Актуализацията на софтуера не нулира настройките на менюто в SMO 20.

### **F** [CAUTION]

Ако актуализацията бъде прекъсната, преди да завърши (например поради прекъсване на електрозахранването), софтуерът може да бъде върнат към предишната версия, ако по време на стартирането се задържи бутонът OK, докато светне зеленият светлинен индикатор (отнема около 10 секунди).

#### **избор на друг файл**

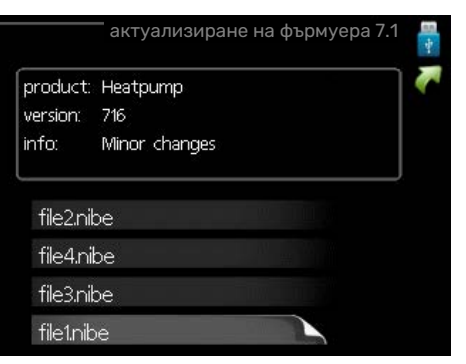

Изберете "избор на друг файл", ако не искате да използвате предложения софтуер. Когато превъртате файловете, информацията за маркирания софтуер се показва в поле за факти, както и преди. Когато сте

избрали файл с бутона OK, ще се върнете към предишната страница (меню 7.1), където можете да изберете да стартирате актуализацията.

#### **Меню 7.2 — регистриране**

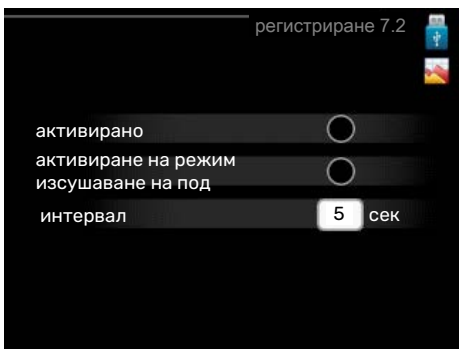

Диапазон на настройка: 1 s — 60 min Обхват на фабричните настройки: 5 s

Тук можете да изберете как текущите стойности на измерванията от SMO 20 да се записват в регистрационен файл в USB паметта.

- 1. Задайте желания интервал между регистриранията.
- 2. Поставете отметка на "активирано".
- 3. Настоящите стойности от SMO 20 се записват във файл в USB паметта със зададения интервал, докато не се премахне отметката на "активирано".

### **F** [CAUTION]

Премахнете отметката на "активирано", преди да извадите USB паметта.

#### **Регистриране на изсъхването на пода**

Тук можете да запазите в USB паметта регистрационен файл за изсъхването на пода и по този начин да разберете кога бетонната плоча е достигнала правилната температура.

- Уверете се, че "функция за сушене на пода" е активирано в меню 5.9.
- Изберете "Активирано регистриране на изсъхването на пода".
- **•** Сега се създава регистрационен файл, в който могат да се отчитат температурата и изходната мощност на потопяемия нагревател. Регистрирането продължава, докато не бъде отменено избирането на "Активирано регистриране на изсъхването на пода" или докато не бъде спрян "функция за сушене на пода".

### **F** [CAUTION]

Отменете избора на "Активирано регистриране на изсъхването на пода", преди да извадите USB паметта.

### **Меню 7.3 — управление на настройките**

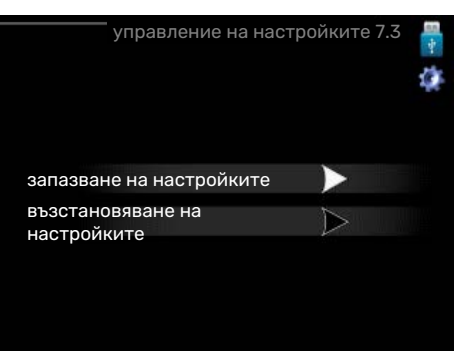

#### **запазване на настройките**

Възможност за настройка: включване/изключване

#### **възстановяване на настройките**

Възможност за настройка: включване/изключване

В това меню записвате/качвате настройките на менюто във/от USB памет.

*запазване на настройките*: Тук запазвате настройките на менюто, за да ги възстановите по-късно или да ги копирате в друг SMO 20.

### **F** [CAUTION]

Когато запазвате настройките на менюто в USB паметта, заменяте всички предишни запазени настройки в USB паметта.

*възстановяване на настройките*: Тук качвате всички настройки на менюто от USB паметта.

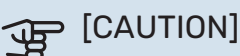

Възстановяването на настройките на менюто от USB паметта не може да бъде отменено.

# **Смущения в комфорта**

<span id="page-47-0"></span>В повечето случаи, SMO 20 регистрира неизправност (неизправността може да доведе до нарушаване на комфорта) и показва това на дисплея чрез аларми и инструкции за действие.

### <span id="page-47-1"></span>Информационно меню

Всички измервателни стойности на инсталацията се събират в менюто 3.1 в системата от менюта на модула за управление. Разглеждането на стойностите в това меню често може да улесни идентифицирането на източника на неизправността.

### <span id="page-47-2"></span>Управление на алармата

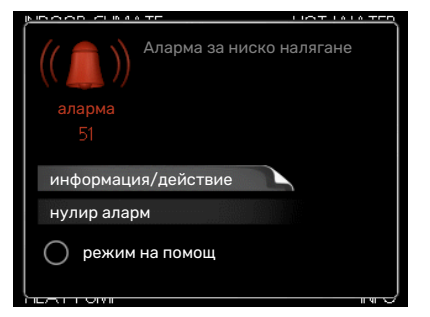

<span id="page-47-6"></span>Ако се задейства аларма, това означава, че е настъпила някаква неизправност, която се указва чрез промяна на светлинният индикатор за състоянието от зелено в червено. Освен това в информационния прозорец се появява алармен звънец.

### <span id="page-47-4"></span>**АЛАРМА**

В случай на аларма с червен светлинният индикатор за състоянието е възникнала неизправност, която термопомпата и/или модулът за управление не могат да отстранят сами. Чрез завъртане на копчето за управление и натискане на бутона OK можете да видите на дисплея какъв тип е алармата и да я нулирате. Можете също така да изберете да настроите инсталацията на режим на помощ.

*информация/действие* Тук можете да прочетете какво означава алармата и да получите съвети за това, което можете да направите, за да отстраните проблема, който е предизвикал алармата.

*нулир аларм* В много случаи е достатъчно да изберете "нулир аларм", за да се върне продуктът към нормална работа. Ако след избора на "нулир аларм" светне зелена светлина, проблемът с алармата е отстранен. Ако червената светлина продължава да свети и на дисплея се вижда менюто "аларма", проблемът, който е предизвикал алармата, продължава.

*режим на помощ* "режим на помощ" е тип авариен режим. Това означава, че инсталацията произвежда топлина и/или топла вода дори и да има някакъв проблем. Това

може да означава, че компресорът на термопомпата не работи. В този случай всяко допълнително електрическо отопление произвежда топлина и/или битова топла вода.

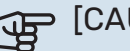

### **F** [CAUTION]

За да изберете режим на помощ, трябва да е избрано действие за аларма в меню 5.1.4.

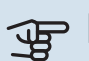

## **F** [CAUTION]

Избирането на "режим на помощ" не е равносилно на отстраняване на проблема, който е предизвикал алармата. Поради това светлинният индикатор за състоянието ще продължи да свети в червено.

### <span id="page-47-5"></span><span id="page-47-3"></span>Отстраняване на неизправности

Ако смущенията при работа не се показват на дисплея, можете да използвате следните съвети:

### **Основни действия**

Започнете с проверка на следните неща:

- **•** Позицията на превключвателя (SF1).
- **•** Групови и основни предпазители на помещението.
- **•** Миниатюрен прекъсвач на веригата за SMO 20 (FC1).
- **•** Прекъсвачът за заземяване на имота.
- **•** Устройството за остатъчен ток (RCD) на инсталацията.

### **Ниска температура на битовата топла вода или липса на топла вода**

Тази част от главата за проследяване на неизправности се прилага само ако водонагревателят е монтиран в системата.

- **•** Затворен или дроселиран външно монтиран клапан за пълнене за битова топла вода.
	- **–** Отворете клапана.
- **•** Смесителният клапан (ако е монтиран такъв) е с твърде ниска настройка.
- **–** Регулирайте смесителния клапан.
- **•** SMO 20 в неправилен режим на работа.
	- **–** Влезте в менюто 4.2. Ако е избран режим "автоматичен", изберете по-висока стойност на "спиране доп. топлина" в менюто 4.9.2.
	- **–** Ако е избран режим "ръчен", изберете "допълнение".
- **•** Голямо потребление на битова топла вода.
- **–** Изчакайте, докато битовата топла вода се загрее. Временно увеличен капацитет за топла вода (временен лукс) може да се активира в меню 2.1.
- **•** Твърде ниска настройка за битовата топла вода.
	- **–** Влезте в меню 2.2 и изберете режим на по-висок комфорт.
- **•** Малък достъп до битовата топла вода при активна функция "Интелигентно управление".
	- **–** Ако потреблението на топла вода е била ниско, ще се произвежда по-малко битова топла вода от нормалното. Рестартирайте продукта.
- **•** Твърде нисък или никакъв оперативен приоритет на топлата вода.
	- **–** Влезте в меню 4.9.1 и увеличете времето, за което топлата вода трябва да има приоритет. Имайте предвид, че ако времето за битовата топла вода се увеличи, времето за производство на топлинна енергия се намалява, което може да доведе до пониски/неравномерни температури в помещението.
- **•** "Ваканционен режим" е активиран в меню 4.7.
	- **-** Влезте в меню 4.7 и изберете "Изкл.".

#### **Ниска стайна температура**

- **•** Затворени термостати в няколко помещения.
	- **–** Настройте термостатите на максимум във възможно най-много помещения. Регулирайте стайната температура чрез меню 1.1, вместо да затваряте термостатите.

Вижте раздела "Съвети за пестене" в ръководството за потребителя за по-подробна информация относно това как най-добре да настроите термостатите.

- **•** SMO 20 в неправилен режим на работа.
	- **–** Влезте в менюто 4.2. Ако е избран режим "автоматичен", изберете по-висока стойност на "спиране на отоплението" в менюто 4.9.2.
	- **–** Ако е избран режим "ръчен", изберете "отопление". Ако това не е достатъчно, изберете "допълнение".
- **•** Твърде ниска зададена стойност на автоматичното управление на отоплението.
	- **–** Влезте в меню 1.1 "температура" и регулирайте отместването на кривата на отопление нагоре. Ако стайната температура е ниска само при студено време, наклонът на кривата в меню 1.9.1 "крива на отопление" трябва да се регулира нагоре.
- **•** Твърде нисък или никакъв оперативен приоритет на топлината.
	- **–** Влезте в меню 4.9.1 и увеличете времето, за което отоплението трябва да има приоритет. Имайте предвид, че ако времето за отопление се увеличи, времето за производство на битовата топла вода се намалява, което може да доведе до по-малки количества топла вода.
- **•** "Ваканционен режим" е активиран в меню 4.7.
	- **-** Влезте в меню 4.7 и изберете "Изкл.".
- **•** Активиран външен превключвател за промяна на стайната температура.
	- **–** Проверете всички външни превключватели.
- **•** Въздух в системата за климатизация.
	- **–** Вентилиране на системата за климатизация.
- **•** Затворени клапани на системата за климатизация.
	- **–** Отворете клапаните.

#### **Висока стайна температура**

- **•** Твърде висока зададена стойност на автоматичното управление на отоплението.
	- **–** Влезте в меню 1.1 (температура) и намалете отместването на кривата на отопление. Ако стайната температура е висока само при студено време, наклонът на кривата в меню 1.9.1 "крива на отопление" трябва да се регулира надолу.
- **•** Активиран външен превключвател за промяна на стайната температура.
	- **–** Проверете всички външни превключватели.

#### **Ниско налягане в системата**

- **•** Недостатъчно вода в системата за климатизация.
	- **–** Напълнете системата за климатизация с вода и проверете за течове. В случай на повторно напълване се свържете с монтажника.

### **Компресорътна термопомпата въздух/вода не се стартира**

- **•** Няма нужда от отопление или гореща вода, нито от охлаждане (необходим е аксесоар за охлаждане).
	- **–** SMO 20 не изисква отопление, битова топла вода или охлаждане.
- **•** Компресорът е блокирал поради температурните условия.
	- **–** Изчакайте, докато температурата влезе в работния диапазон на продукта.
- **•** Не е достигнато минималното време между стартиранията на компресора.
	- **–** Изчакайте поне 30 минути и след това проверете дали компресорът се е стартирал.
- **•** Алармата се задейства.
	- **–** Следвайте инструкциите на дисплея.

### <span id="page-49-0"></span>Само допълнително отопление

<span id="page-49-1"></span>Ако не успеете да отстраните неизправността и не можете да отоплявате къщата, докато чакате помощ, можете да продължите да използвате термопомпата в режим "само доп. топлина". Това означава, че за отопление на къщата се използва само допълнително то количество топлина.

### **НАСТРОЙТЕ ИНСТАЛАЦИЯТА НА РЕЖИМ ЗА ДОПЪЛНИТЕЛНО КОЛИЧЕСТВО ТОПЛИНА**

- 1. Отворете меню 4.2 работен режим.
- 2. Маркирайте "само доп. топлина" с помощта на копчето за управление и след това натиснете бутона OK.
- 3. Върнете се към главните менюта, като натиснете бутона Назад.

## **F** [CAUTION]

При въвеждане в експлоатация без NIBE термопомпа въздух/вода, на дисплея може да се покаже алармата "комуникационна грешка".

Алармата се нулира, ако съответната термопомпа въздух/вода се деактивира в менюто 5.2.2 ("монтирана термопомпа").

# **Аксесоари**

<span id="page-50-0"></span>Не всички аксесоари са налични на всички пазари.

<span id="page-50-1"></span>Подробна информация за аксесоарите и пълен списък на аксесоарите можете да намерите на [nibe.eu](https://www.nibe.eu).

### **ПОТОПЯЕМ НАГРЕВАТЕЛ IU**

**3 kW** № на част 018 084 **6 kW** № на част 018 088

**9 kW** № на част 018 090

### **ВЪНШНО ДОПЪЛНИТЕЛНО ЕЛЕКТРИЧЕСКО ОТОПЛЕНИЕ ELK**

**ELK 5** Електрически нагревател 5 kW, 1 x 230 V № на част 069 025

**ELK 8** Електрически нагревател 8 kW, 1 x 230 V № на част 069 026

**ELK 15** 15 kW, 3 x 400 V № на част 069 022 **ELK 26** 26 kW, 3 x 400 V № на част 067 074

**ELK 213** 7–13 kW, 3 x 400 V № на част 069 500

### **СПОМАГАТЕЛНО РЕЛЕ HR 10**

Спомагателното реле HR 10 се използва за управление на външен 1 до 3-фазен товар като нафтови горелки, потопяеми нагреватели и помпи.

Номер на част 067 309

### **КОМУНИКАЦИОНЕН МОДУЛ ЗА СЛЪНЧЕВА ЕЛЕКТРОЕНЕРГИЯ EME 20**

EME 20 се използва за комуникация и управление между инвертори за соларни клетки от NIBE и SMO 20.

№ на част 057 215

### **СЪЕДИНИТЕЛНА КУТИЯ K11**

Свързваща кутия с термостат и защита срещу прегряване. (При свързване на потопяем нагревател IU)

№ на част 018 893

### **ОСНОВНА ПОМПА CPD 11**

Основна помпа за термопомпа

**CPD 11-25/65** № на част 067 321

**CPD 11-25/75** № на част 067 320

### **СТАЕН СЕНЗОРRTS 40**

Този аксесоар се използва за постигане на по-равномерна температура в помещенията.

№ на част 067 065

### **ВОДОНАГРЕВАТЕЛ/АКУМУЛАТОРЕН РЕЗЕРВОАР**

**AHPH**

#### **AHPS**

корозия на неръждаемата № на част 256 120 Акумулаторен резервоар без потопяем нагревател със соларна серпентина (защита от корозия на медта) и серпентина за топла вода (защита от стомана). № на част 256 119

Акумулаторен резервоар без потопяем нагревател с вградена серпентина за битова топла вода (защита от корозия на

неръждаемата стомана).

### **VPA**

Водонагревател със съд с двойна риза.

#### **VPA 450/300**

Защита от корозия: Мед № № на част 082 030 Емайл № на част 082 032

### **VPAS**

Водонагревател със съд с двойна риза и соларна намотка.

### **VPAS 300/450**

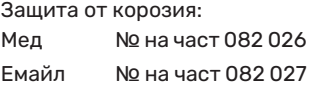

### **VPB**

Водонагревател без потопяем нагревател със зарядна намотка.

**VPB 750** Защита от корозия:

#### **VPB 200**

Защита от корозия: Мед № № на част 081 068 Мед № № на част 081 071 Емайл № на част 081 069 Емайл № на част 081 073 Неръждаемо № на част 081 070 Неръждаемо № на част 081 072

**VPB 300** Защита от корозия:

#### **VPB 500**

Защита от корозия: Мед № № на част 081 054 Мед № на част 081 052

### **VPB 1000**

Защита от корозия: Мед № на част 081 053

### **УПРАВЛЕНИЕ НА БИТОВАТА ТОПЛА ВОДА**

### **VST 05**

#### **VST 11** Реверсивен клапан, Cu-

17 kW)

тръба Ø28

№ на част 089 152

(Макс. препоръчителна мощност, (Макс. препоръчителна мощност, Реверсивен клапан, Cuтръба Ø22 8 kW) № на част 089 982

**VST 20**

Реверсивен клапан, Cuтръба Ø35

(Макс. препоръчителна мощност, 40 kW) Номер на част 089 388

### **РЕВЕРСИВЕН КЛАПАН ЗА ОХЛАЖДАНЕ**

#### **VCC 05**

### **VCC 11**

Реверсивен клапан, Cu ръба Ø22 mm № на част 067 311

Реверсивен клапан, Cu ръба Ø28 mm № на част 067 312

# **Технически характеристики**

## <span id="page-52-2"></span><span id="page-52-1"></span><span id="page-52-0"></span>Габарити

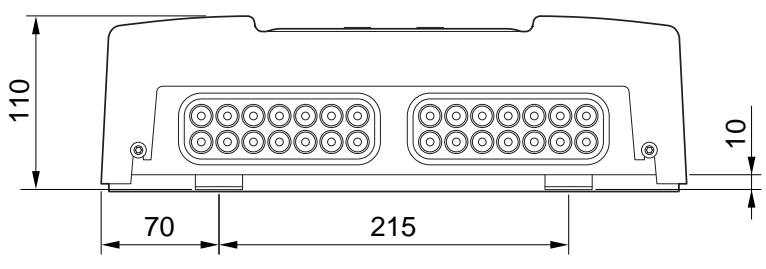

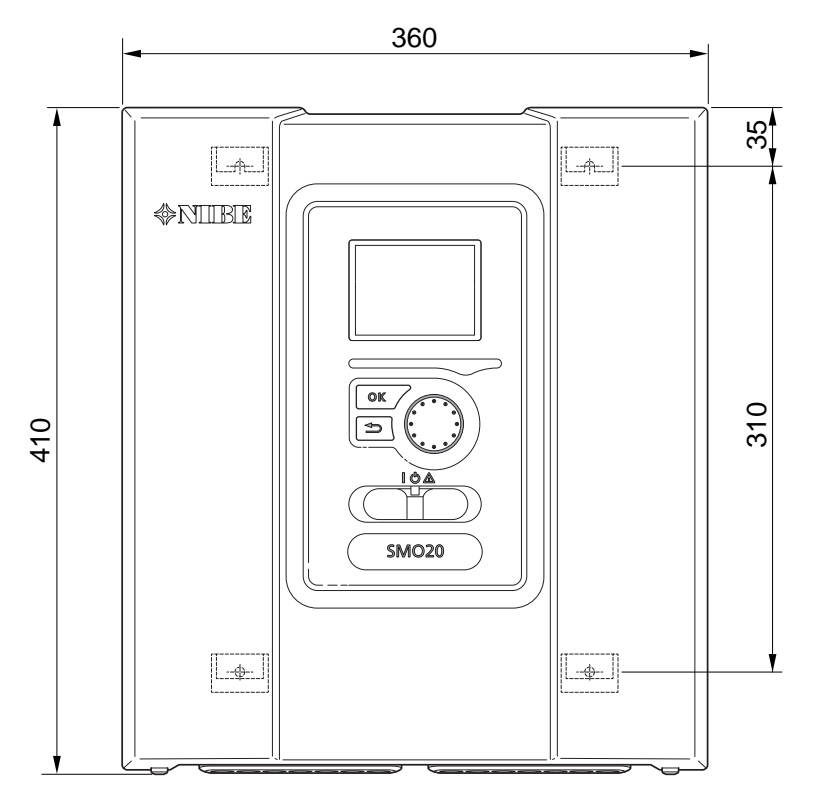

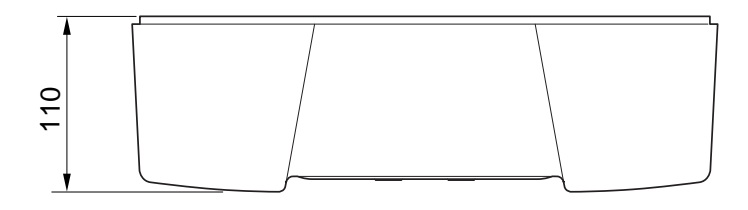

### <span id="page-53-0"></span>Технически характеристики

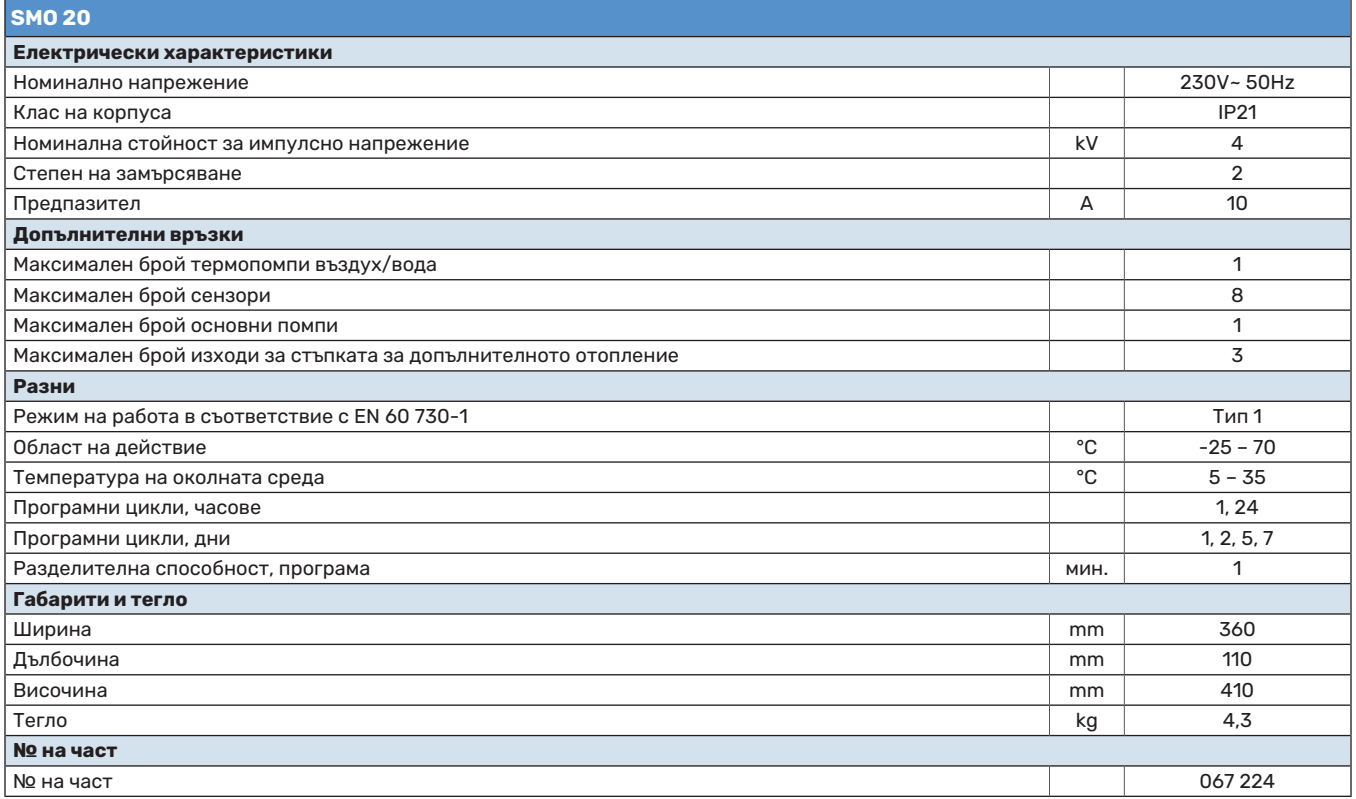

## <span id="page-54-0"></span>Енергийно етикетиране

<span id="page-54-1"></span>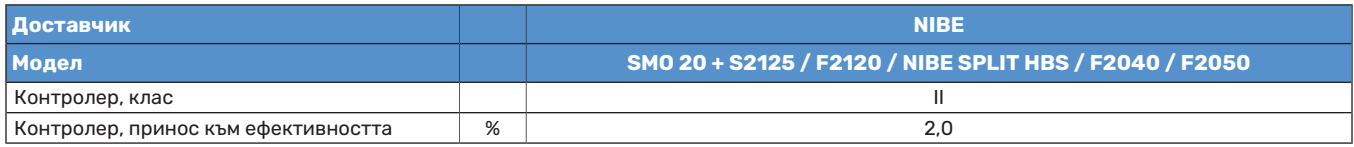

<span id="page-55-1"></span>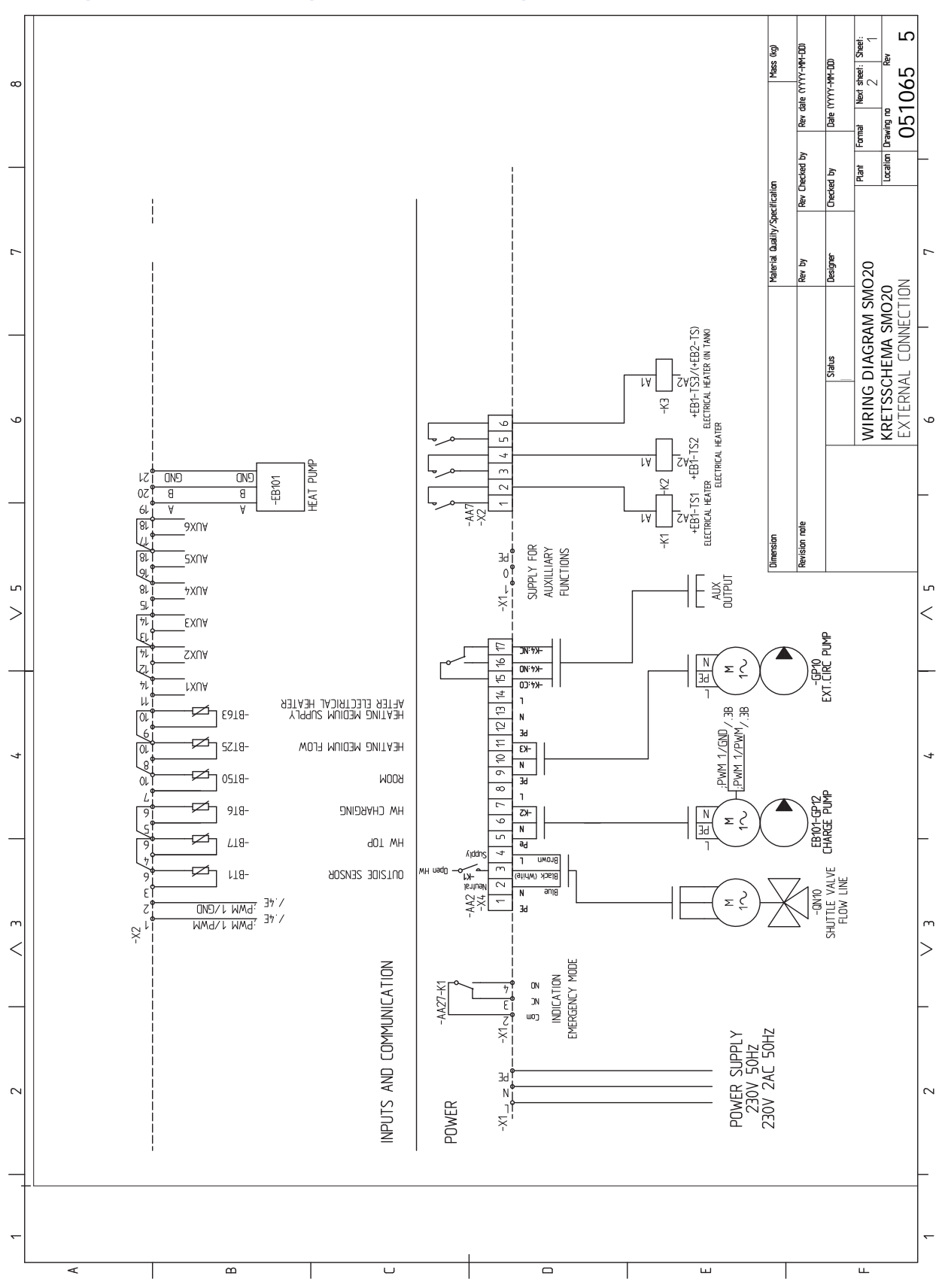

### <span id="page-55-0"></span>Диаграма на електрическата верига

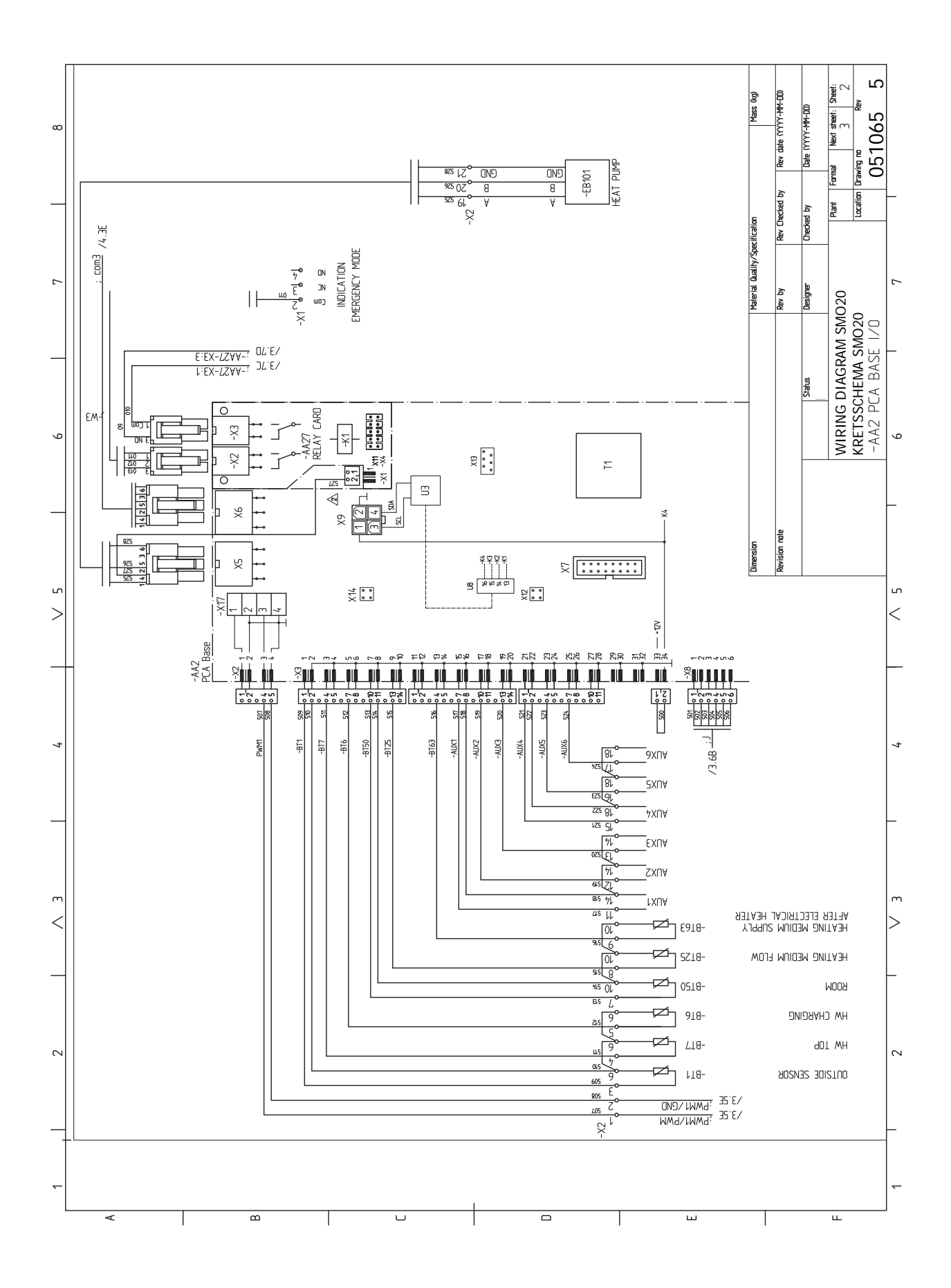

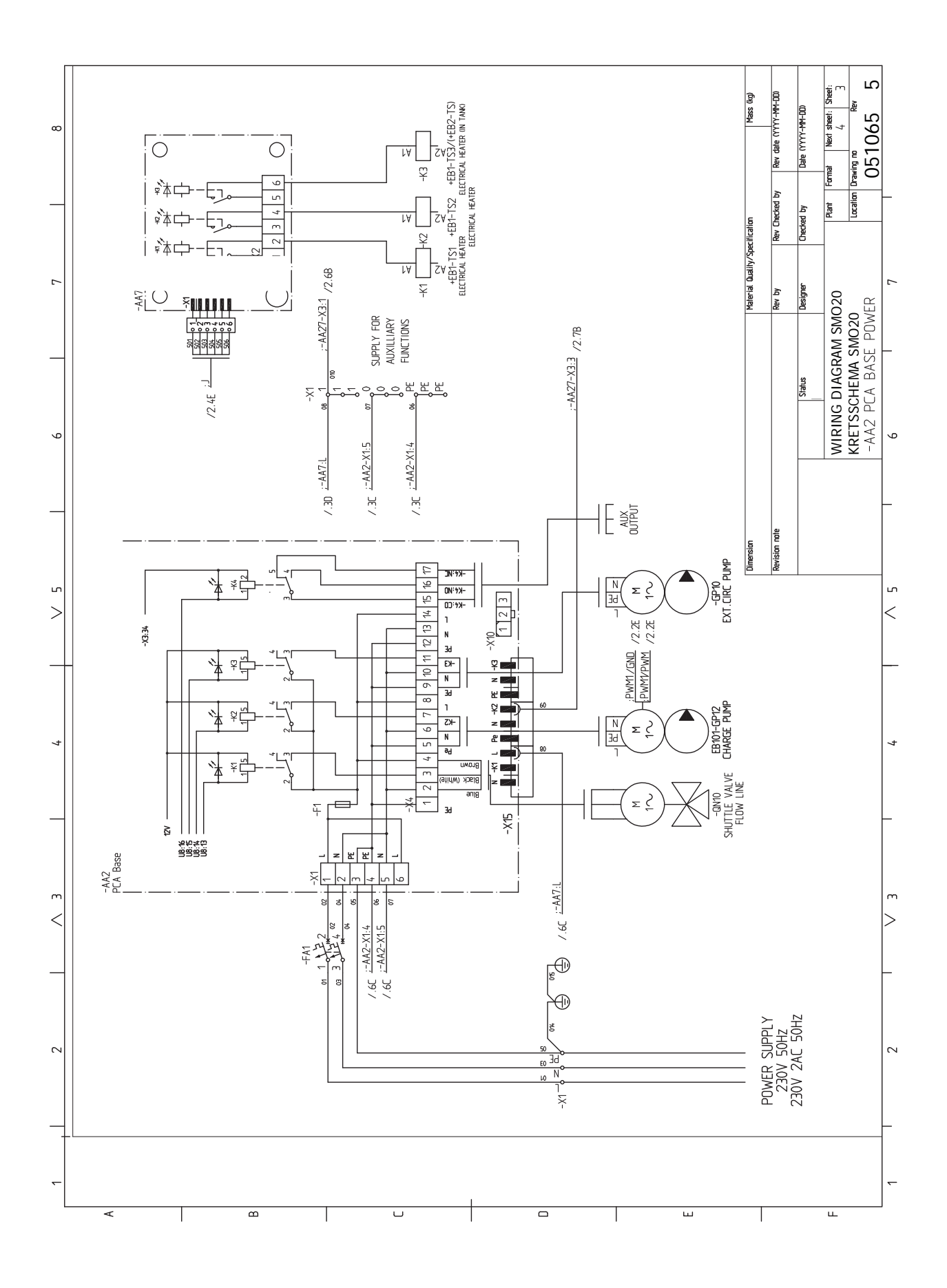

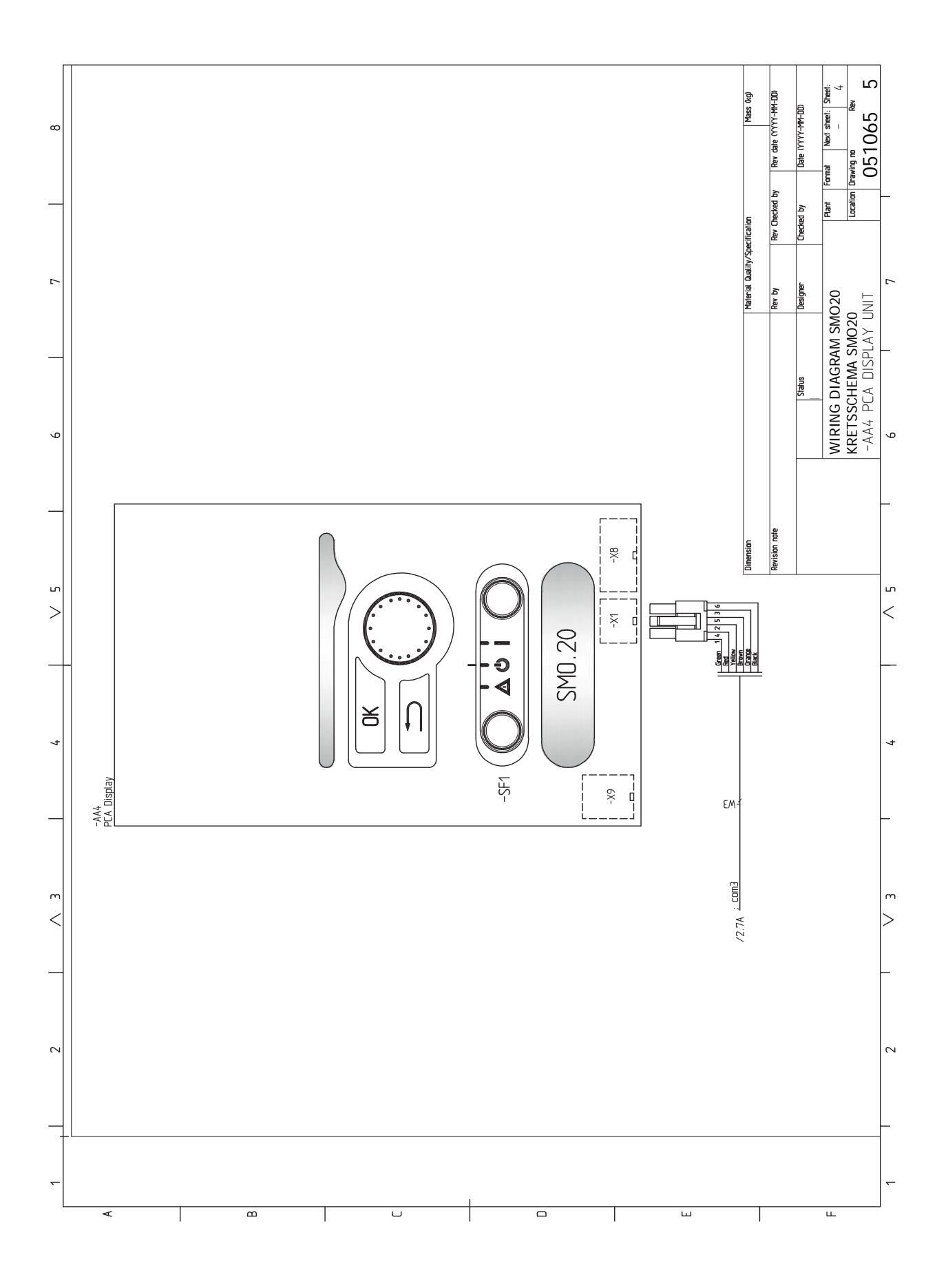

# **[Index]**

### <span id="page-59-0"></span>**M**

myUplink, [24,](#page-23-0) [32](#page-31-0)

**U**

USB сервизен изход, [46](#page-45-0)

#### **А**

Аксесоари, [51](#page-50-1) Аларма, [48](#page-47-4) Алтернативен монтаж, [14](#page-13-1) Буферен съд UKV, [14](#page-13-2) Допълнително количество топлина, [14](#page-13-3) Свързване на циркулацията на топла вода, [14](#page-13-4)

#### **Б**

Бутон OK, [33](#page-32-1) Бутон за връщане, [33](#page-32-2) Буферен съд UKV, [14](#page-13-2)

#### **В**

Важна информация, [4](#page-3-0) Възстановяване, [5](#page-4-2) Инспекция на инсталацията, [6](#page-5-1) Информация за безопасност, [4](#page-3-3) Маркиране, [4](#page-3-4) Сериен номер, [5](#page-4-3) Символи, [4](#page-3-5) Системни решения, [7](#page-6-1) Връзка към захранване, [18](#page-17-1) Връзки, [18](#page-17-2) Въвеждане в експлоатация само с допълнително отопление, [29](#page-28-1) Възможен избор за входове AUX, [25](#page-24-2) Възможен избор за изход AUX (безпотенциално променливо реле), [26](#page-25-0) Възможности за външно свързване Сензор за температурата в горната част на бойлера за битова топла вода, [22](#page-21-0) Възможности за външно свързване (AUX) Допълнителна циркулационна помпа, [26](#page-25-0) Избор по желание за изход AUX (безпотенциално променливо реле), [26](#page-25-0) Индикация за режим на охлаждане, [26](#page-25-0) Циркулация на битова топла вода, [26](#page-25-0) Възстановяване, [5](#page-4-2) Външна циркулационна помпа, [24](#page-23-1) Външни връзки, [24](#page-23-2)

### **Д**

Данни от сензора за температурата, [45](#page-44-1) Действия по сервизното обслужване, [45](#page-44-2) USB сервизен изход, [46](#page-45-0) Данни от сензора за температурата, [45](#page-44-1) Режим на готовност, [45](#page-44-3) Диаграма на електрическата верига, [56](#page-55-1) Дисплеен блок, [33](#page-32-3) Бутон OK, [33](#page-32-1) Бутон за връщане, [33](#page-32-2) Дисплей, [33](#page-32-4) Превключвател, [33](#page-32-5) Светлинен индикатор за състоянието, [33](#page-32-6) Дисплей, [33](#page-32-4) Добавяне, [14](#page-13-3) Допълнителна циркулационна помпа, [26](#page-25-0) Допълнителни връзки, [23](#page-22-1) Възможни избори за AUX входове, [25](#page-24-2)

Доставка и обработка, [9](#page-8-0) Доставяни компоненти, [9](#page-8-3) Монтаж, [9](#page-8-4) Сваляне на предния панел, [9](#page-8-5) Доставяни компоненти, [9](#page-8-3) Достъпност, електрически връзки, [17](#page-16-0) **Е** Електрически връзки, [16](#page-15-0) myUplink, [24](#page-23-0) Връзка към захранване, [18](#page-17-1) Връзки, [18](#page-17-2) Външна циркулационна помпа, [24](#page-23-1) Външни връзки, [24](#page-23-2) Допълнителни връзки, [23](#page-22-1) Достъпност, електрически връзки, [17](#page-16-0) Заключване за кабел, [18](#page-17-3) Комуникация с термопомпа, [20](#page-19-0) Миниатюрен токопрекъсвач, [16](#page-15-1) Монтаж на сензора за температурата върху тръбата, [21](#page-20-0) Реверсивен клапан, отопление/битова топла вода, [24](#page-23-3) Релеен изход за авариен режим, [23](#page-22-2) Свързване на аксесоари, [27](#page-26-1) Свързване на основната помпа към термопомпата, [19](#page-18-0) Сензор за външна температура, [21](#page-20-1) Сензор за температурата на подаването отвън, [22](#page-21-1) Сензор за температурата на подаващия поток при допълнително количество топлина преди реверсивния клапан (QN10), [22](#page-21-2) Сензори, [21](#page-20-2) Стаен сензор, [21](#page-20-3) Стъпково управление на допълнителното количество топлина, [23](#page-22-3) Температурен сензор, зареждане с битова топла вода, [22](#page-21-3)

Енергийно етикетиране, [55](#page-54-1)

#### **З**

Задаване на кривата на охлаждане/отопление, [29](#page-28-2) Задаване на стойност, [35](#page-34-1) Заключване за кабел, [18](#page-17-3)

### **И**

Избиране на опции, [35](#page-34-2) Избор на меню, [35](#page-34-3) Използване на виртуалната клавиатура, [36](#page-35-0) Индикация за режим на охлаждане, [26](#page-25-0) Инспекция на инсталацията, [6](#page-5-1) Инструкции за пускане в действие, [28](#page-27-6) Информация за безопасност, [4](#page-3-3) Маркиране, [4](#page-3-4) Сериен номер, [5](#page-4-3) Символи, [4](#page-3-4)

### **К**

Климатична система, [13](#page-12-2) Комуникация с термопомпа, [20](#page-19-0) Конструкция на модула за управление, [10](#page-9-0) Местоположения на компонентите, [10](#page-9-0) Списък на компонентите, [10](#page-9-0)

### **Л**

Легенда на символите, [12](#page-11-2)

**М** Маркиране, [4](#page-3-4) Меню 5 — ОБСЛУЖВАНЕ, [40](#page-39-1)

Миниатюрен токопрекъсвач, [16](#page-15-1) Монтаж, [9](#page-8-4) Монтаж на сензора за температурата върху тръбата, [21](#page-20-0) Монтиране на инсталацията, [11](#page-10-0) Алтернативен монтаж, [14](#page-13-1) Легенда на символите, [12](#page-11-2) Обща информация, [11](#page-10-1) Студена и топла вода Свързване на нагревателя за топла вода, [13](#page-12-3) **О** Операция, [35](#page-34-4) Отстраняване на неизправности, [48](#page-47-5) **П** Подготовка, [28](#page-27-7) Помощно меню, [36](#page-35-1) Превключвател, [33](#page-32-7) Преминете през прозорците, [36](#page-35-2) Проверка на изхода AUX, [28](#page-27-8) Проверка на реверсивния клапан, [28](#page-27-9) Пускане в експлоатация и настройка, [28](#page-27-0) Въвеждане в експлоатация само с допълнително отопление, [29](#page-28-1) Задаване на кривата на охлаждане/отопление, [29](#page-28-2)

Инструкции за пускане в действие, [28](#page-27-6) Подготовка, [28](#page-27-7) Проверка на изхода AUX, [28](#page-27-8) Проверка на реверсивния клапан, [28](#page-27-9) Режим на охлаждане, [29](#page-28-3) Стартиране и инспекция, [28](#page-27-4)

#### <u>р</u>

Размери и координати за настройка, [53](#page-52-2) Реверсивен клапан, отопление/битова топла вода, [24](#page-23-3) Режим на готовност, [45](#page-44-3) Режим на охлаждане, [29](#page-28-3) Релеен изход за авариен режим, [23](#page-22-2)

#### **С**

Само допълнително количество топлина, [50](#page-49-1) Сваляне на предния панел, [9](#page-8-5) Светлинен индикатор за състоянието, [33](#page-32-6) Свързване на аксесоари, [27](#page-26-1) Свързване на климатичната система, [13](#page-12-4) Свързване на нагревателя за топла вода, [13](#page-12-3) Свързване на основната помпа към термопомпата, [19](#page-18-0) Свързване на циркулацията на топла вода, [14](#page-13-4) Сензор за външна температура, [21](#page-20-1) Сензор за температурата в горната част на бойлера за битова топла вода, [22](#page-21-0) Сензор за температурата на подаването отвън, [22](#page-21-1) Сензор за температурата на подаващия поток при допълнително количество топлина преди реверсивния клапан (QN10), [22](#page-21-2) Сензори, [21](#page-20-2) Сервизно обслужване, [45](#page-44-0) Действия по сервизното обслужване, [45](#page-44-2) Сериен номер, [5](#page-4-3) Символи, [4](#page-3-4) Система от менюта, [34](#page-33-1) Задаване на стойност, [35](#page-34-1) Избиране на опции, [35](#page-34-2) Избор на меню, [35](#page-34-3) Използване на виртуалната клавиатура, [36](#page-35-0) Операция, [35](#page-34-4) Помощно меню, [36](#page-35-1) Преминете през прозорците, [36](#page-35-2)

```
Системни решения, 7
```
Смущения в комфорта, [48](#page-47-0) Аларма, [48](#page-47-4) Отстраняване на неизправности, [48](#page-47-5) Само допълнително количество топлина, [50](#page-49-1) Управление на алармата, [48](#page-47-6) Стаен сензор, [21](#page-20-3) Стартиране и инспекция, [28](#page-27-4) Студена и топла вода Свързване на нагревателя за топла вода, [13](#page-12-3) Стъпково управление на допълнителното количество топлина, [23](#page-22-3)

#### **Т**

Температурен сензор, зареждане с битова топла вода, [22](#page-21-3) Технически характеристики, [53](#page-52-0) Диаграма на електрическата верига, [56](#page-55-1) Размери и координати за настройка, [53](#page-52-2) Тръбна връзка, топлоносител, [12](#page-11-3) Тръбни връзки Легенда на символите, [12](#page-11-2) Тръбна връзка, топлоносител, [12](#page-11-3) Тръбни и вентилационни връзки Климатична система, [13](#page-12-2) Свързване на климатичната система, [13](#page-12-4) **У** Управление, [33](#page-32-0), [37](#page-36-0)

Управление — Менюта, [37](#page-36-0) Управление — представяне, [33](#page-32-0) Управление — Менюта, [37](#page-36-0) Меню 5 — ОБСЛУЖВАНЕ, [40](#page-39-1) Управление на алармата, [48](#page-47-6) Управление — представяне, [33](#page-32-0) Дисплеен блок, [33](#page-32-3) Система от менюта, [34](#page-33-1)

#### **Ц**

Циркулация на битова топла вода, [26](#page-25-0)

### <span id="page-62-0"></span>Информация за контакт

KNV Energietechnik GmbH Gahberggasse 11, 4861 Schörfling Tel: +43 (0)7662 8963-0 mail@knv.at [knv.at](www.knv.at)

NIBE Energy Systems Oy Juurakkotie 3, 01510 Vantaa Tel: +358 (0)9 274 6970 info@nibe.fi [nibe.fi](www.nibe.fi)

### **GREAT BRITAIN NETHERLANDS NORWAY**

NIBE Energy Systems Ltd 3C Broom Business Park, Bridge Way, S41 9QG Chesterfield Tel: +44 (0)330 311 2201 info@nibe.co.uk [nibe.co.uk](www.nibe.co.uk)

NIBE-BIAWAR Sp. z o.o. Al. Jana Pawla II 57, 15-703 Bialystok Tel: +48 (0)85 66 28 490 [biawar.com.pl](www.biawar.com.pl)

#### **AUSTRIA CZECH REPUBLIC DENMARK**

Družstevní závody Dražice - strojírna s.r.o. Dražice 69, 29471 Benátky n. Jiz. Tel: +420 326 373 801 nibe@nibe.cz [nibe.cz](www.nibe.cz)

NIBE Energy Systems France SAS Zone industrielle RD 28 Rue du Pou du Ciel, 01600 Reyrieux Tél: 04 74 00 92 92 info@nibe.fr [nibe.fr](www.nibe.fr)

NIBE Energietechniek B.V. Energieweg 31, 4906 CG Oosterhout Tel: +31 (0)168 47 77 22 info@nibenl.nl [nibenl.nl](www.nibenl.nl)

NIBE Energy Systems Box 14 Hannabadsvägen 5, 285 21 Markaryd Tel: +46 (0)433-27 30 00 info@nibe.se [nibe.se](https://www.nibe.se)

Vølund Varmeteknik A/S Industrivej Nord 7B, 7400 Herning Tel: +45 97 17 20 33 info@volundvt.dk [volundvt.dk](www.volundvt.dk)

### **FINLAND FRANCE GERMANY**

NIBE Systemtechnik GmbH Am Reiherpfahl 3, 29223 Celle Tel: +49 (0)5141 75 46 -0 info@nibe.de [nibe.de](www.nibe.de)

ABK-Qviller AS Brobekkveien 80, 0582 Oslo Tel: (+47) 23 17 05 20 post@abkqviller.no [nibe.no](www.nibe.no)

### **POLAND SWEDEN SWITZERLAND**

NIBE Wärmetechnik c/o ait Schweiz AG Industriepark, CH-6246 Altishofen Tel. +41 (0)58 252 21 00 info@nibe.ch [nibe.ch](www.nibe.ch)

За държави, които не са споменати в този списък, се свържете с NIBE Швеция или проверете [nibe.eu](https://www.nibe.eu) за повече информация.

NIBE Energy Systems Hannabadsvägen 5 Box 14 SE-285 21 Markaryd info@nibe.se [nibe.eu](https://www.nibe.eu)

Настоящият документ е публикация на NIBE Energy Systems. Всички илюстрации на продукти, факти и данни се основават на информация, налична към момента на одобрение на публикацията.

NIBE Energy Systems допуска, че е възможно да съществуват фактически или печатни грешки в настоящата публикация.

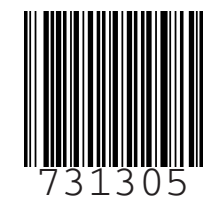